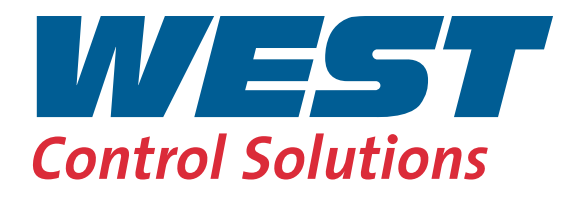

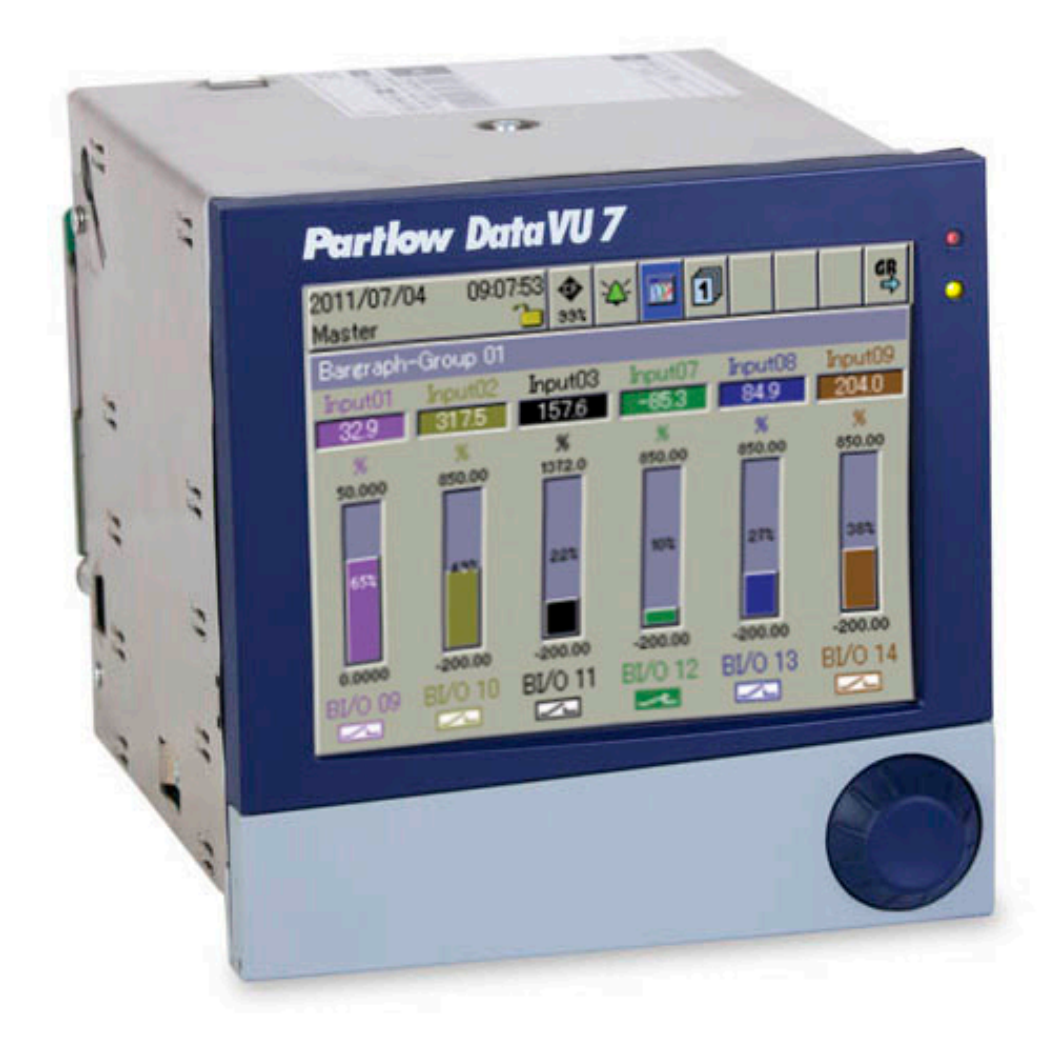

# DataVU 7 - Interface Manual Modbus

59494

# **Contents**

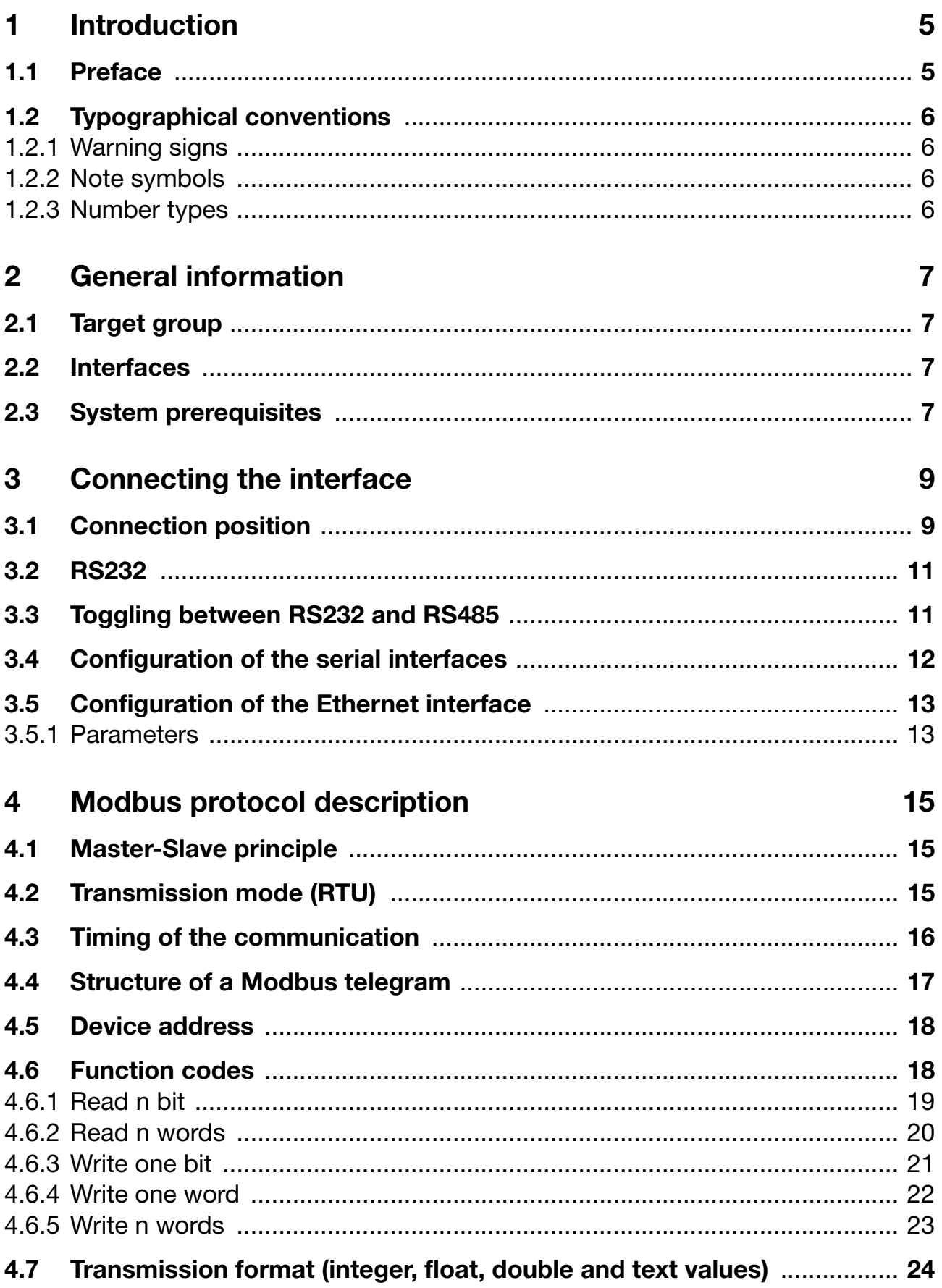

# **Contents**

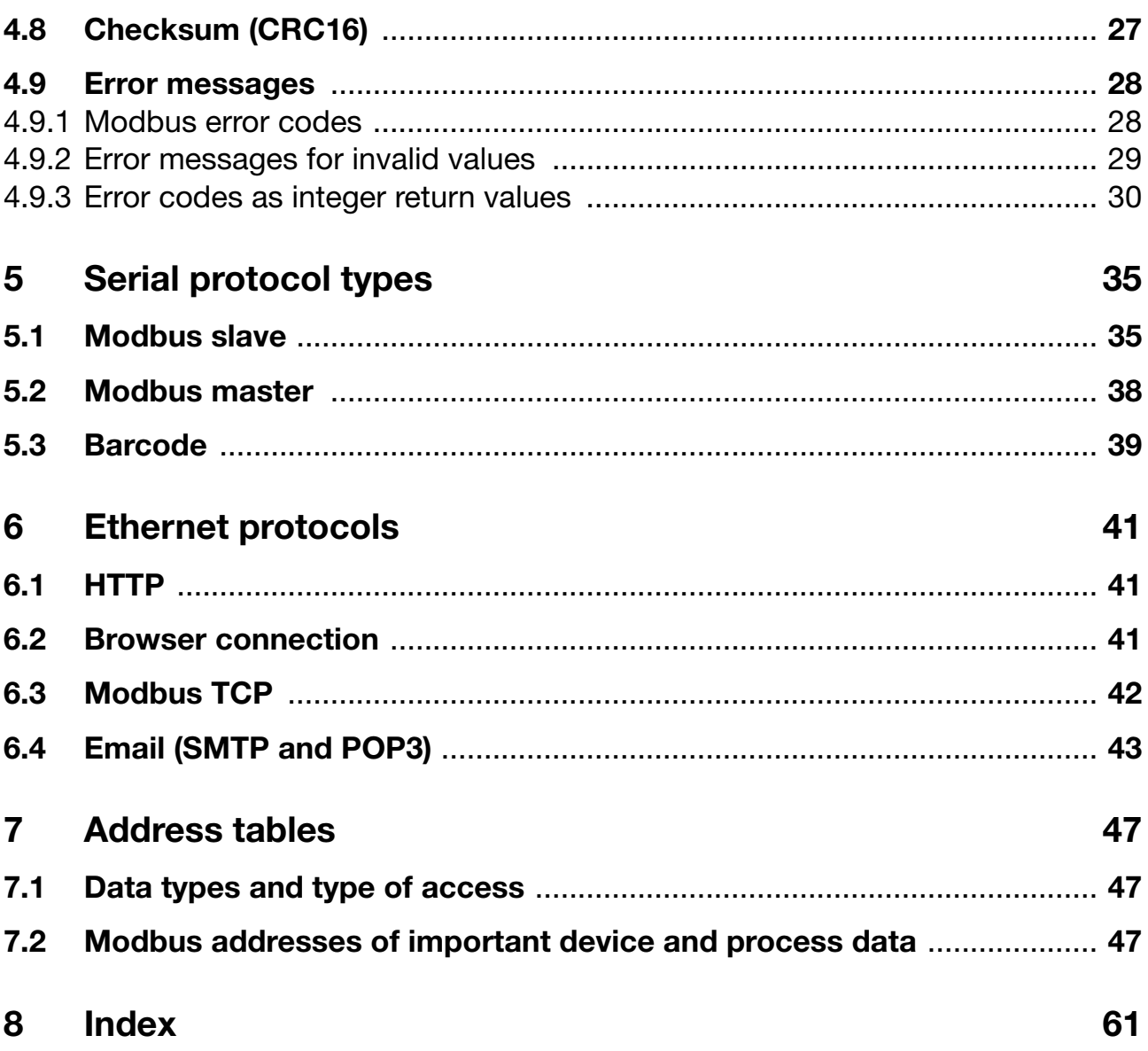

# <span id="page-4-1"></span><span id="page-4-0"></span>**1.1 Preface**

Please read this interface description before commissioning the interfaces of the device. Keep the interface description in a place accessible to all users at all times.

Please assist us in improving this Interface description.

Your comments are highly appreciated.

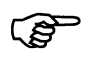

All information required to operate the interface is described in the supplied Interface description. Nevertheless, should problems be encountered during commissioning/start-up, please refrain from carrying out any inadmissible manipulations. This could jeopardize your warranty rights!

Please contact the nearest subsidiary or the head office.

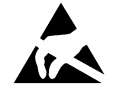

<span id="page-4-3"></span>When returning controller modules, assemblies or components, please observe the regulations according to DIN EN 61340-5-1 and DIN EN 61340-5-2 "Protection of electrostatic sensitive devices". For transport, only use **ESD** packages.

<span id="page-4-2"></span>Please note that we cannot accept any liability for damage caused by ESD.

**ESD**=**E**lectro **S**tatic **D**ischarge

# **1 Introduction**

# <span id="page-5-0"></span>**1.2 Typographical conventions**

### <span id="page-5-1"></span>**1.2.1 Warning signs**

The symbols for **Caution** and **Attention** are used in this operating manual under the following conditions:

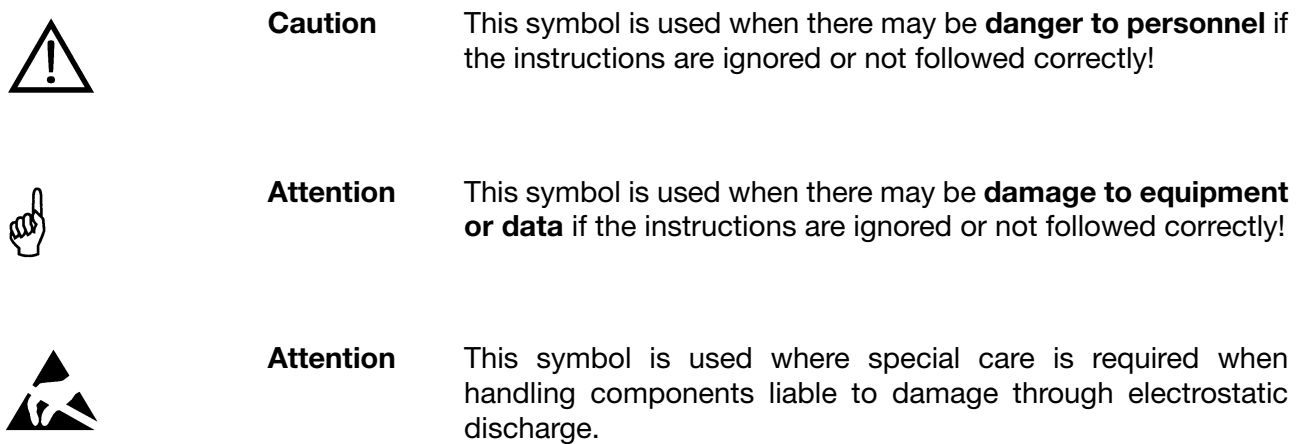

### <span id="page-5-2"></span>**1.2.2 Note symbols**

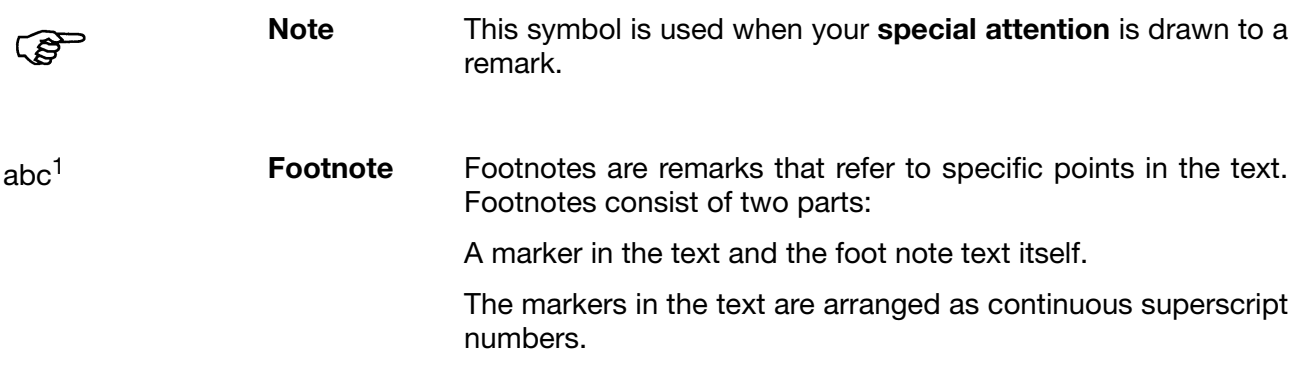

### <span id="page-5-3"></span>**1.2.3 Number types**

0x0010 **Hexadecimal** A hexadecimal number is identified by "0x" preceding the **number** actual number (here: 16 decimal).

### <span id="page-6-1"></span><span id="page-6-0"></span>**2.1 Target group**

This operating manual is intended for user, who want to use the paperless recorder as a Modbus slave and read out data from a Modbus master (e.g. PLC).

## <span id="page-6-2"></span>**2.2 Interfaces**

**ex-factory** The paperless recorder is equipped with several interfaces as a standard:

- Serial interface RS232 or RS485
- Serial interface RS232 (barcode scanner)
- Ethernet 10 / 100 MBit/s
- 2 USB host and 2 USB device interfaces

The serial and the ethernet interfaces serves for communication with a bus system or PC. They can be used, for example, to read out the measured values and/or instrument and process data from the paperless recorder. In connection with the ethernet interface and a PC webbrowser, recorders can be monitored via the internet. Two RS232 interfaces are available. Both interfaces are to be considered as equal.

The USB interfaces are fitted on the front and the back and intended for the operation with the setup program or the PCA communication software (PCC) or for reading out data via the USB memory stick. Only use one USB host or USB device interface at a time. Instruments with stainless steel fronts are not equipped with USB interfaces on the front.

**Extra code** The paperless recorder is equipped with several interfaces as an option:

- PROFIBUS-DP interface

### <span id="page-6-4"></span><span id="page-6-3"></span>**2.3 System prerequisites**

The following items are required for interface operation:

- Connection line: for RS232 Interface cable RS232 (9/9-pin) Interface cable RS232 (9/25-pin) for ethernet, e.g. RJ 45 patch cable, CAT 5 or higher (cross over)
- Setup or evaluation program, e.g. Setup program PC evaluation software PCA3000 PCA communication software PCC
- PC or notebook

# <span id="page-8-1"></span><span id="page-8-0"></span>**3.1 Connection position**

**Front view of the paperless recorder**

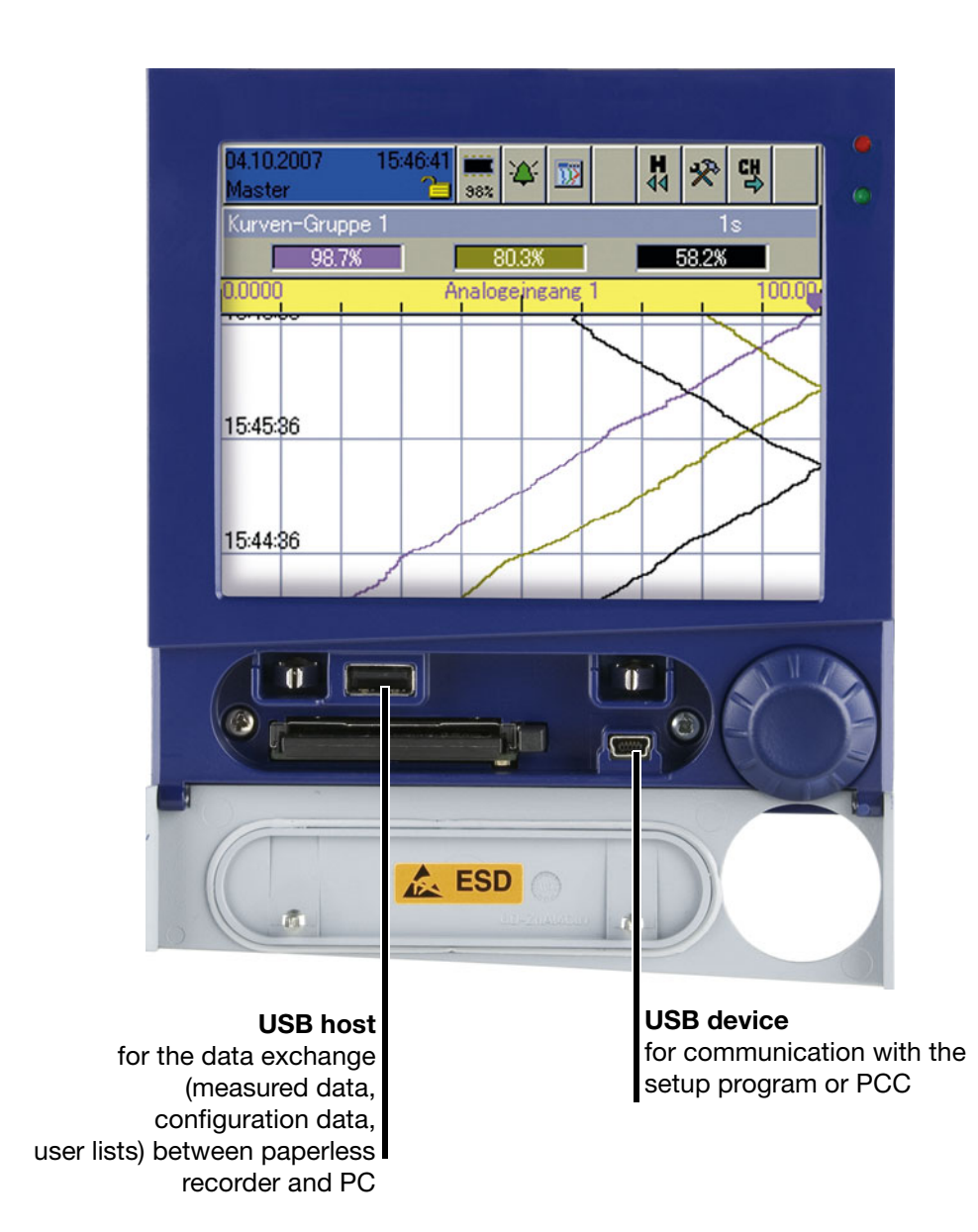

<span id="page-8-2"></span>**Connection diagram**

**PED** 

Use a USB interface either at the front or at the rear! Only use one host or device interface at a time.

 $USB$  host = Plug type A USB device = Plug type B mini

# **3 Connecting the interface**

**Rear view of the paperless recorder**

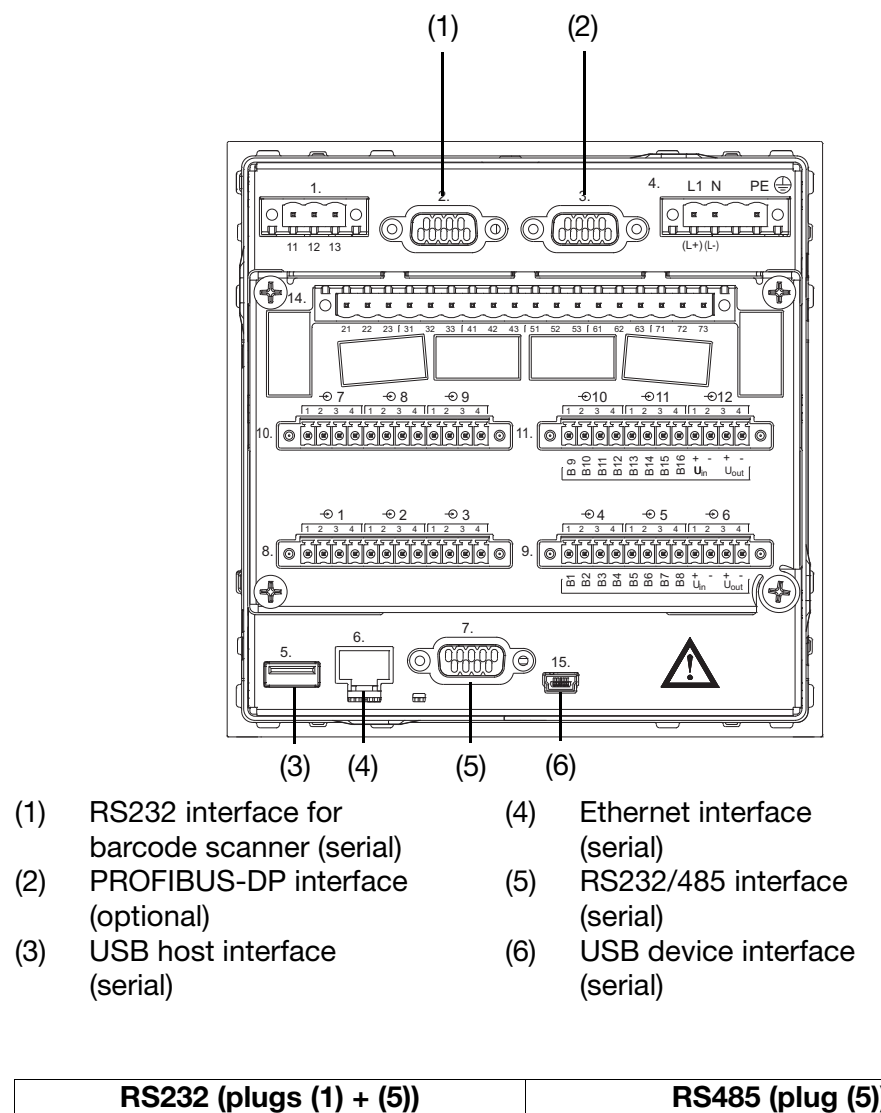

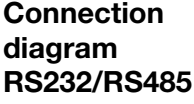

<span id="page-9-4"></span><span id="page-9-3"></span><span id="page-9-2"></span><span id="page-9-1"></span><span id="page-9-0"></span>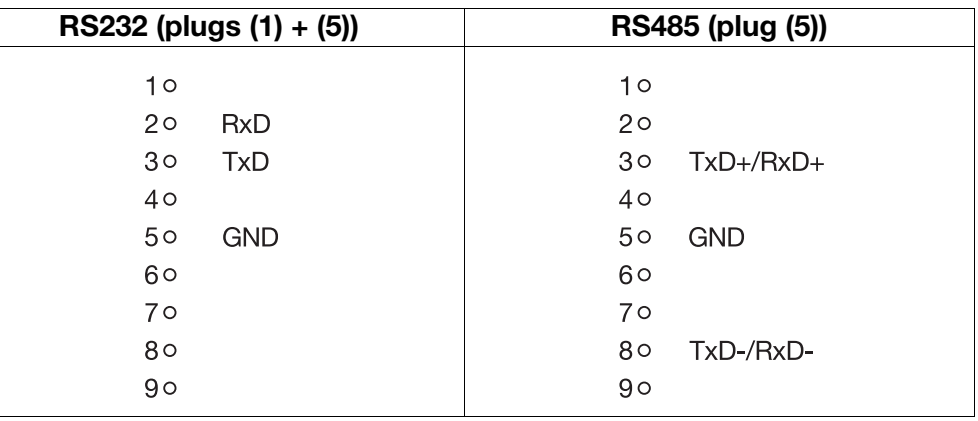

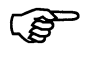

We recommend the use of a twisted connection cable with shielding!

Only connect the signals specified above, otherwise errors will occur!

# <span id="page-10-0"></span>**3.2 RS232**

<span id="page-10-4"></span><span id="page-10-3"></span><span id="page-10-2"></span>The RS232 interface does not use the handshake lines (RTS, CTS). The RTS line (CTS on the paperless recorder) coming from the master (PC or notebook) is not taken into consideration. The response is immediately transmitted from the paperless recorder. The CTS line of the master (RTS on the paperless recorder) remains open.

If the used program evaluates the handshake lines, they must be bridged in the cable.

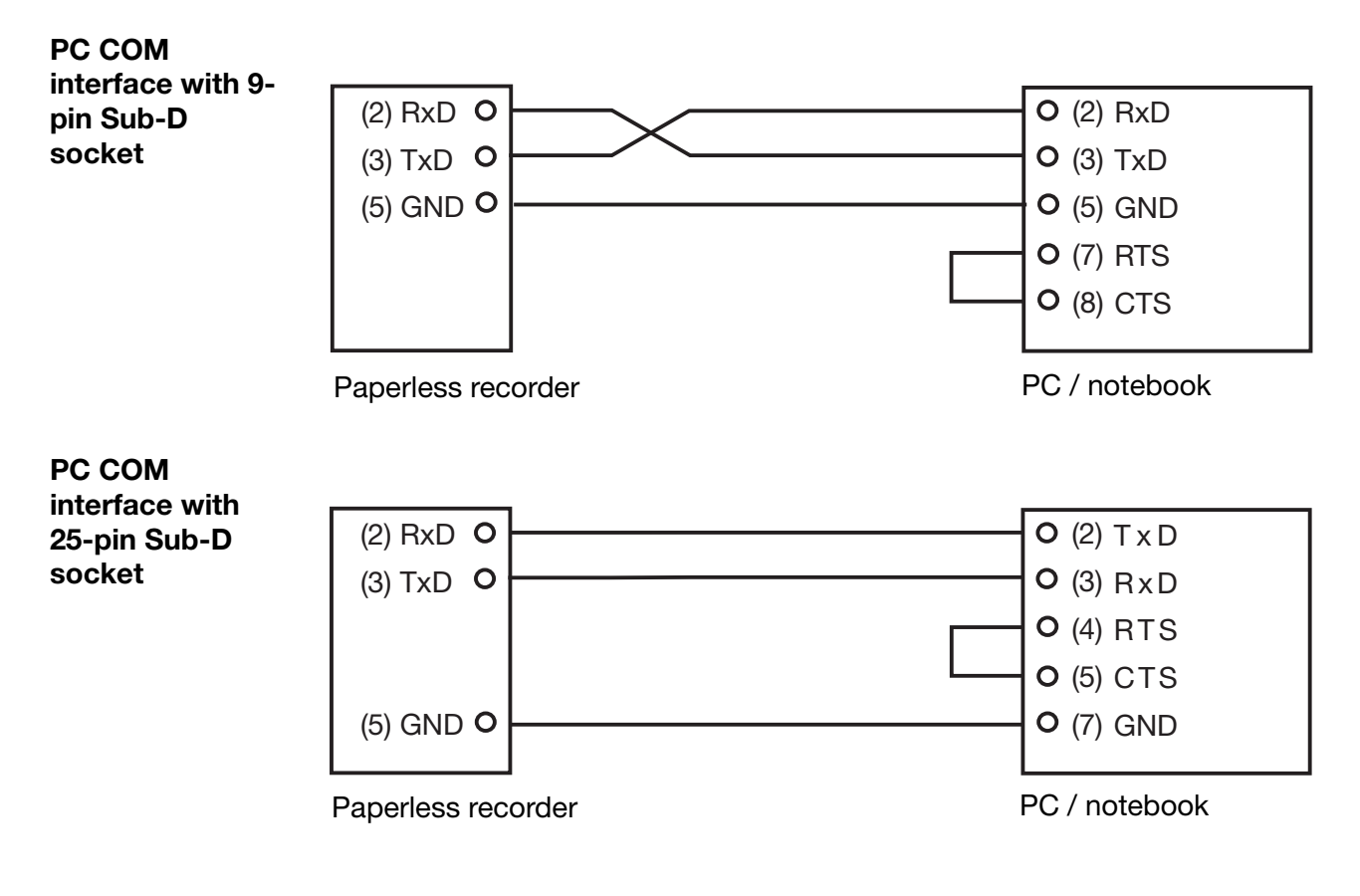

### <span id="page-10-1"></span>**3.3 Toggling between RS232 and RS485**

<span id="page-10-5"></span>Toggling between RS232 and RS485 interface is carried out by means of the paperless recorder parameter *Configuration Interface RS232/RS485 General Type* or via the setup program *Edit Serial interface RS232/RS485 Type*

# **3 Connecting the interface**

# <span id="page-11-1"></span><span id="page-11-0"></span>**3.4 Configuration of the serial interfaces**

<span id="page-11-10"></span><span id="page-11-6"></span><span id="page-11-5"></span><span id="page-11-4"></span>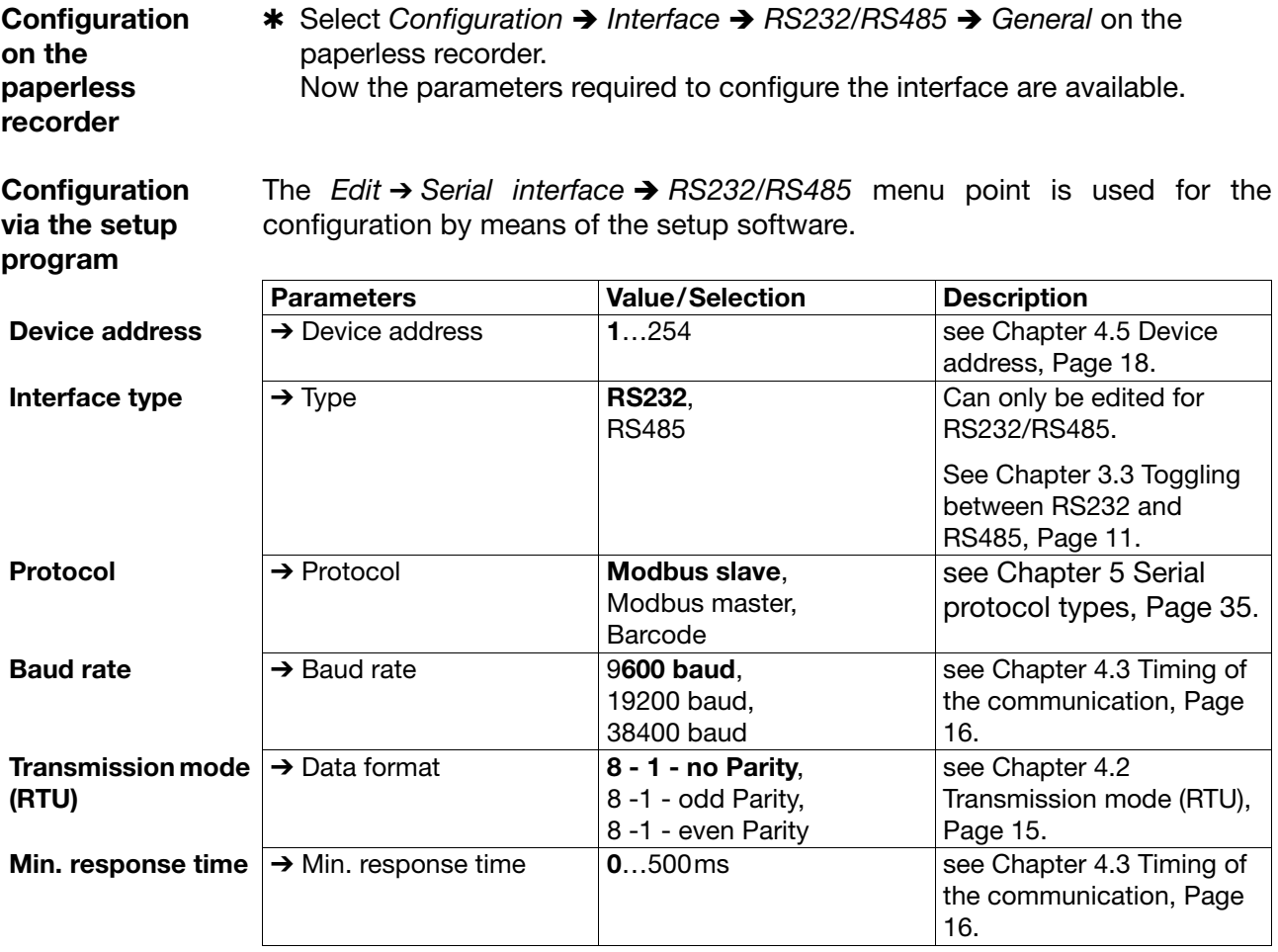

<span id="page-11-11"></span><span id="page-11-7"></span><span id="page-11-3"></span>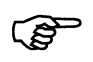

<span id="page-11-9"></span><span id="page-11-8"></span><span id="page-11-2"></span>For communication via the RS232 interfaces, the device address has to be taken into account although it is not a bus interface.

The serial interfaces as well as the USB and Ethernet interface can be operated simultaneously. Only on the protocol level, some inhibits are present (e.g. only one setup may be written at a time).

# <span id="page-12-2"></span><span id="page-12-0"></span>**3.5 Configuration of the Ethernet interface**

**Configuration on the paperless recorder** is carried out using the *Configuration* ➔ *Interface* ➔ *Ethernet* menu point.

**Configuration**  is carried out using the *Extras* ➔ *Ethernet interface* menu point.

**via the setup program**

<span id="page-12-3"></span>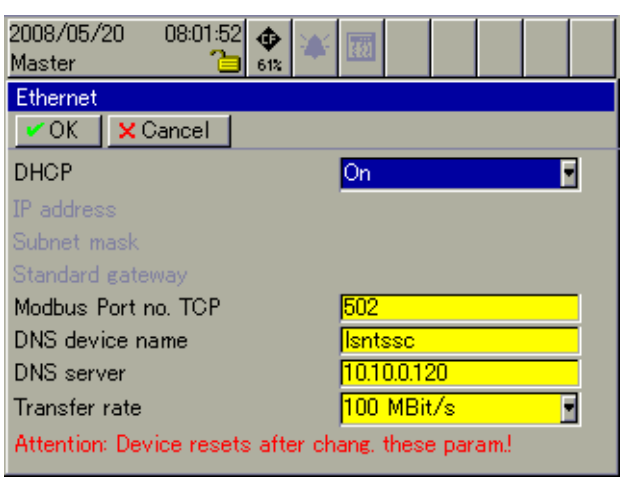

### <span id="page-12-1"></span>**3.5.1 Parameters**

**DHCP** DHCP (Dynamic Host Configuration Protocol) is used to ensure that the paperless recorder is automatically assigned an IP address and further communication parameters by a DHCP server.

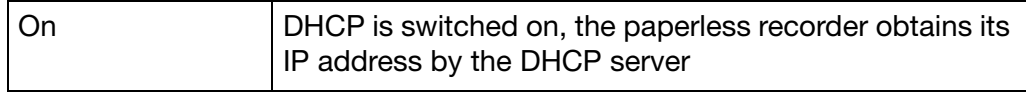

The further communication parameters usually assigned to the paperless recorder by the DHCP server include, among others, the subnet mask, the standard gateway address and the so-called lease time.

After the lease time (period of use) has elapsed, the validity of the IP address expires. To ensure that the paperless recorder always has a valid IP address, after 50% of the lease time it transmits a query to the known DHCP server asking whether or not the address is still valid. If the DHCP server cannot be accessed, the paperless recorder repeats its query until 87.5% of the lease time has elapsed. Then the paperless recorder transmits its query not only to the DHCP server but also to the entire network. When the lease time has elapsed and the IP address is still not acknowledged, the paperless recorder declares the address as invalid and is no longer accessible via the net.

<span id="page-13-1"></span><span id="page-13-0"></span>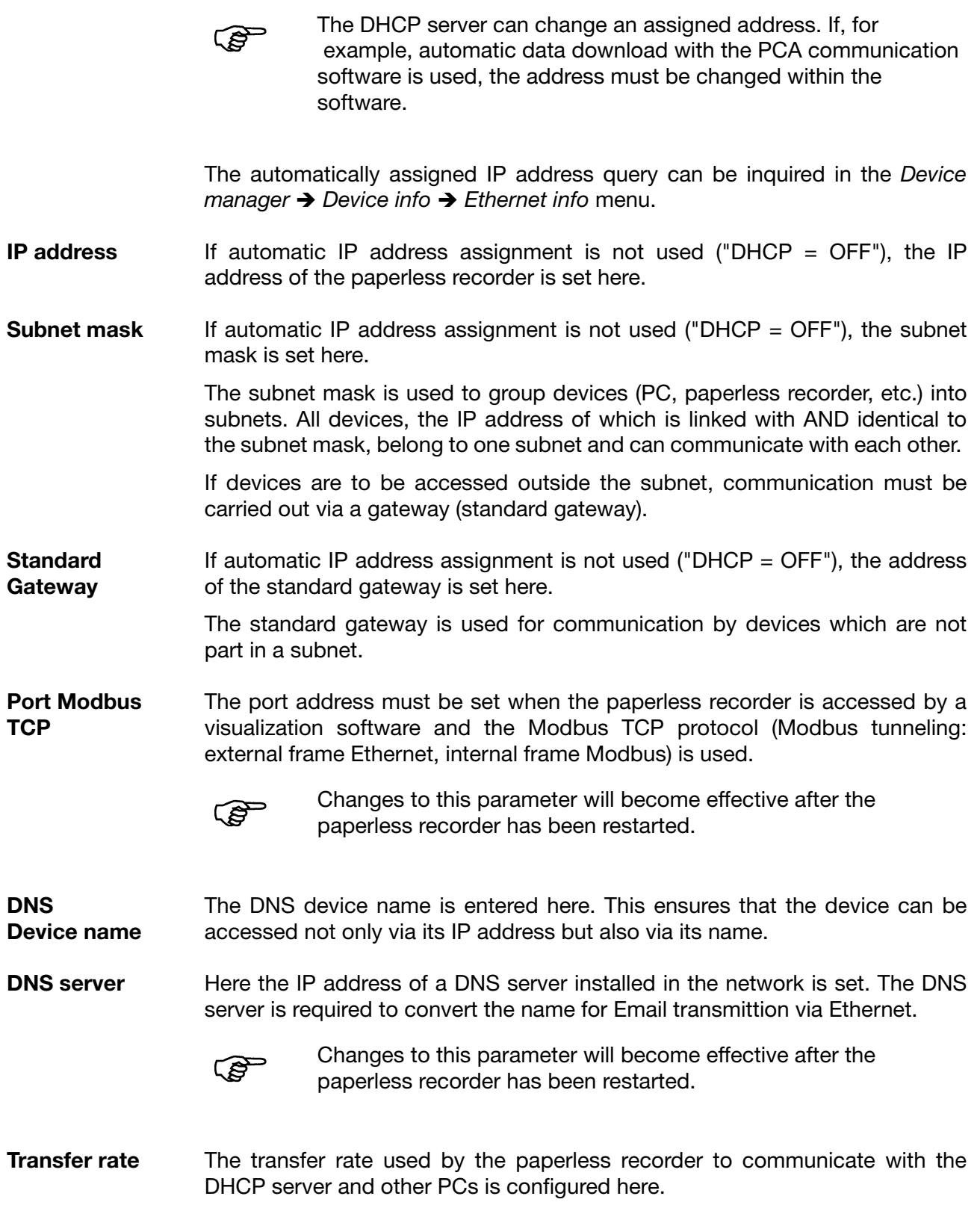

### <span id="page-14-1"></span><span id="page-14-0"></span>**4.1 Master-Slave principle**

<span id="page-14-5"></span>Communication between a master (PC or notebook) and a slave (paperless recorder) using the Modbus / J-bus takes place according to the master-slave principle, in the form of data request / instruction - response.

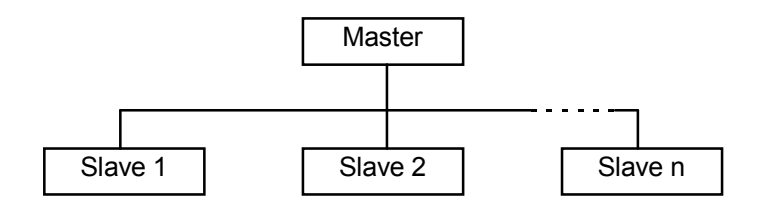

The master controls the data exchange, the slaves only have a response function. They are identified by their device address.

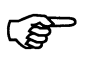

The paperless recorder can be operated either as a Modbus slave, see [Chapter 5.1 Modbus slave, Page 35](#page-34-3), or as a Modbus master, see [Chapter 5.2 Modbus master, Page 38.](#page-37-1)

<span id="page-14-7"></span>In a Modbus network, only one device can be assigned with the master function.

# <span id="page-14-3"></span><span id="page-14-2"></span>**4.2 Transmission mode (RTU)**

The transmission mode used is the RTU mode (Remote Terminal Unit). The data is transmitted in the binary format (hexadecimal) with 8 or 16 bits for integer values and 32 bits for float values.

<span id="page-14-4"></span>**Data format** The data format describes the structure of a byte transmitted.

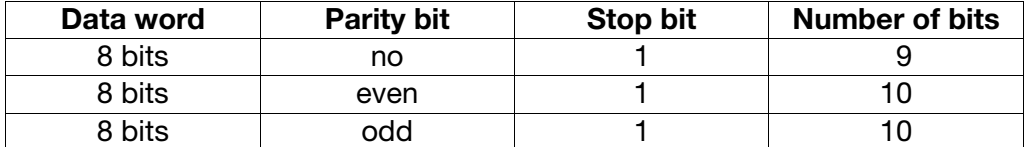

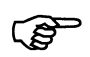

<span id="page-14-8"></span><span id="page-14-6"></span>The data format to be used can be set, see [Chapter 3.4](#page-11-1) [Configuration of the serial interfaces, Page 12.](#page-11-1)

# <span id="page-15-1"></span><span id="page-15-0"></span>**4.3 Timing of the communication**

**Character transmission time** Start and end of a data block are marked by transmission pauses. The character transmission time (time required to transmit one single character) depends on the baud rate and the data format used.

For a data format of 8 data bits, no parity bit and one stop bit, this is:

**Character transmission time [ms] = 1000 \* 9 bit / baud rate**

For the other data formats, this is:

#### <span id="page-15-2"></span>**Character transmission time [ms] = 1000 \* 10 bit / baud rate**

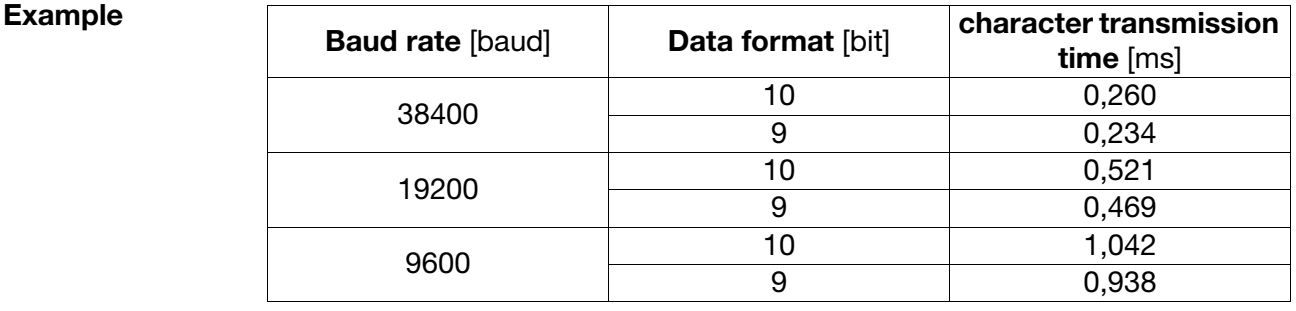

<span id="page-15-3"></span>**Timing scheme** A data request runs according to the following timing scheme:

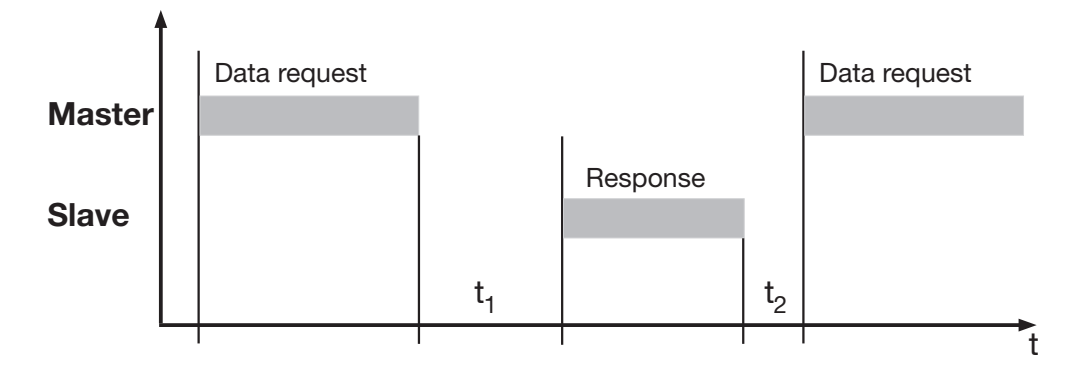

 $t_1$  Internal waiting time of the paperless recorder prior to checking the data request and the internal processing time.

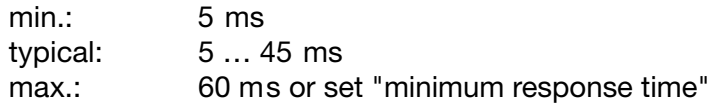

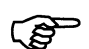

<span id="page-16-3"></span>A minimum response time can be set in the controller under the menu point *Configuration* ➔ *Interface*. This preset time is the minimum waiting time before an answer is transmitted (0…500 ms). If a smaller value is set, then the response time may be longer than the preset value (internal processing takes longer), the controller answers as soon as internal processing is completed. The preset time of 0 msec means that the controller responds at the maximum possible speed.

The minimum response time, which can be set is required by the RS485 interface in the master, to be able to switch over the interface drivers from transmit to receive. This parameter is not required for the RS232 interface.

 $t<sub>2</sub>$  The master has to observe this waiting time before starting a new data request.

> for RS232 min. 3.5 times the transmission time required for 1 character (the time depends on the baud rate) for RS485 60ms

<span id="page-16-4"></span>No data requests from the master are permitted during  $t_1$  and  $t_2$ , because the paperless recorder will either ignore the request or declare it to be invalid.

# <span id="page-16-1"></span><span id="page-16-0"></span>**4.4 Structure of a Modbus telegram**

<span id="page-16-2"></span>

**Data structure** All telegrams have the same structure:

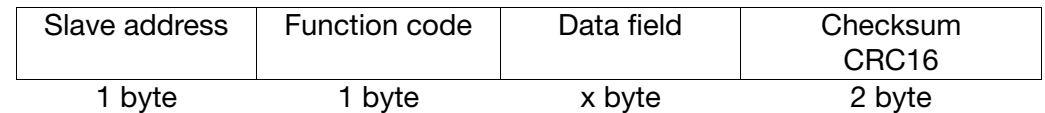

Each telegram contains four fields:

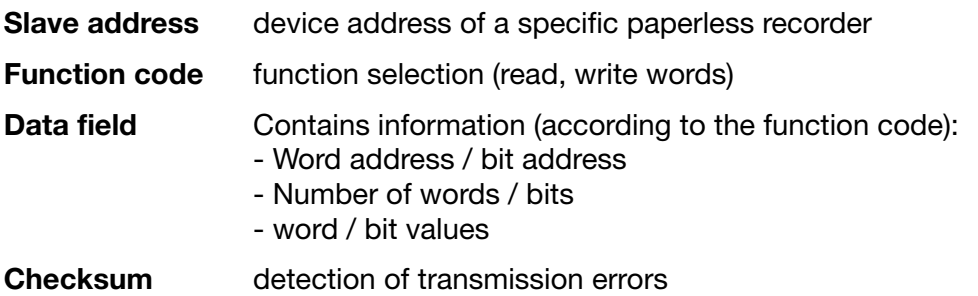

### <span id="page-17-2"></span><span id="page-17-0"></span>**4.5 Device address**

<span id="page-17-3"></span>The device address of the paperless recorder can be set between 1 and 254 (decimal), see [Chapter 3.4 Configuration of the serial interfaces, Page 12](#page-11-1).

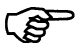

A maximum of 31 paperless recorders can be addressed via the RS 485 interface.

<span id="page-17-5"></span>The device address 0 is reserved as the Modbus broadcast address.

An instruction of the master to address 0 is carried out by all slaves, but no response is transmitted by them (because this would result in a data collision).

If only **one** paperless recorder is connected to the PC or notebook, it can also be addressed via device address 255 (even if a different device address is configured). The paperless recorder always responds to instructions using device address 255.

In the transmission protocol, the address is specified in the binary format (hexadecimal).

### <span id="page-17-1"></span>**4.6 Function codes**

<span id="page-17-4"></span>**Function overview** The functions described as follows can be used to read out the measured values and further device and process data from the paperless recorder.

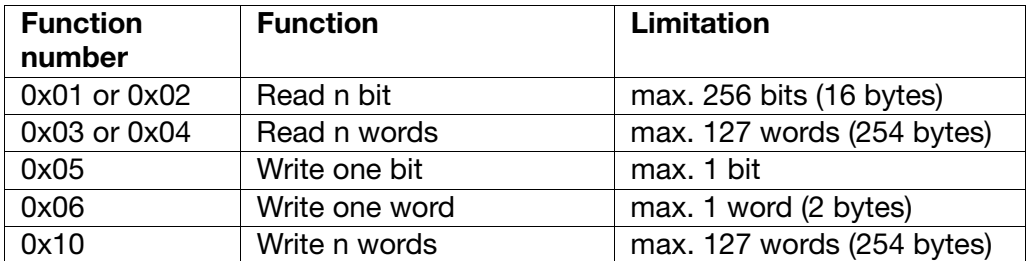

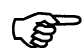

Please refer to [Chapter 4.9 Error messages, Page 28](#page-27-0), if the paperless recorder does not react to these functions or emits an error code.

### <span id="page-18-0"></span>**4.6.1 Read n bit**

This function is used to read n bits starting from a specific address.

<span id="page-18-1"></span>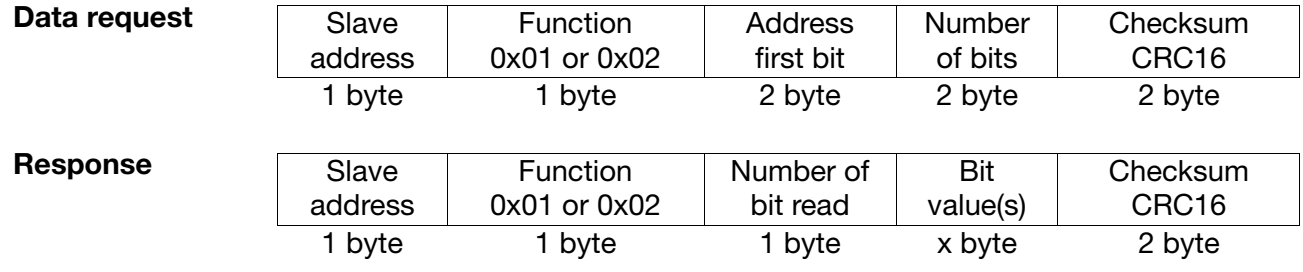

**PET** 

The response always comes in full bytes of 8 bits each.

Non-requested bit values will be complemented with the 0 value.

**Example** Reading a bit starting from bit address 0x0340 (this is word address 0x0034).

For the addresses please refer to [Chapter 7.2 Modbus addresses of important](#page-46-3) [device and process data, Page 47](#page-46-3).

Data request:

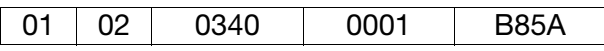

Response:

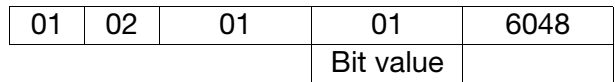

## <span id="page-19-0"></span>**4.6.2 Read n words**

This function is used to read n words starting from a specific address.

<span id="page-19-1"></span>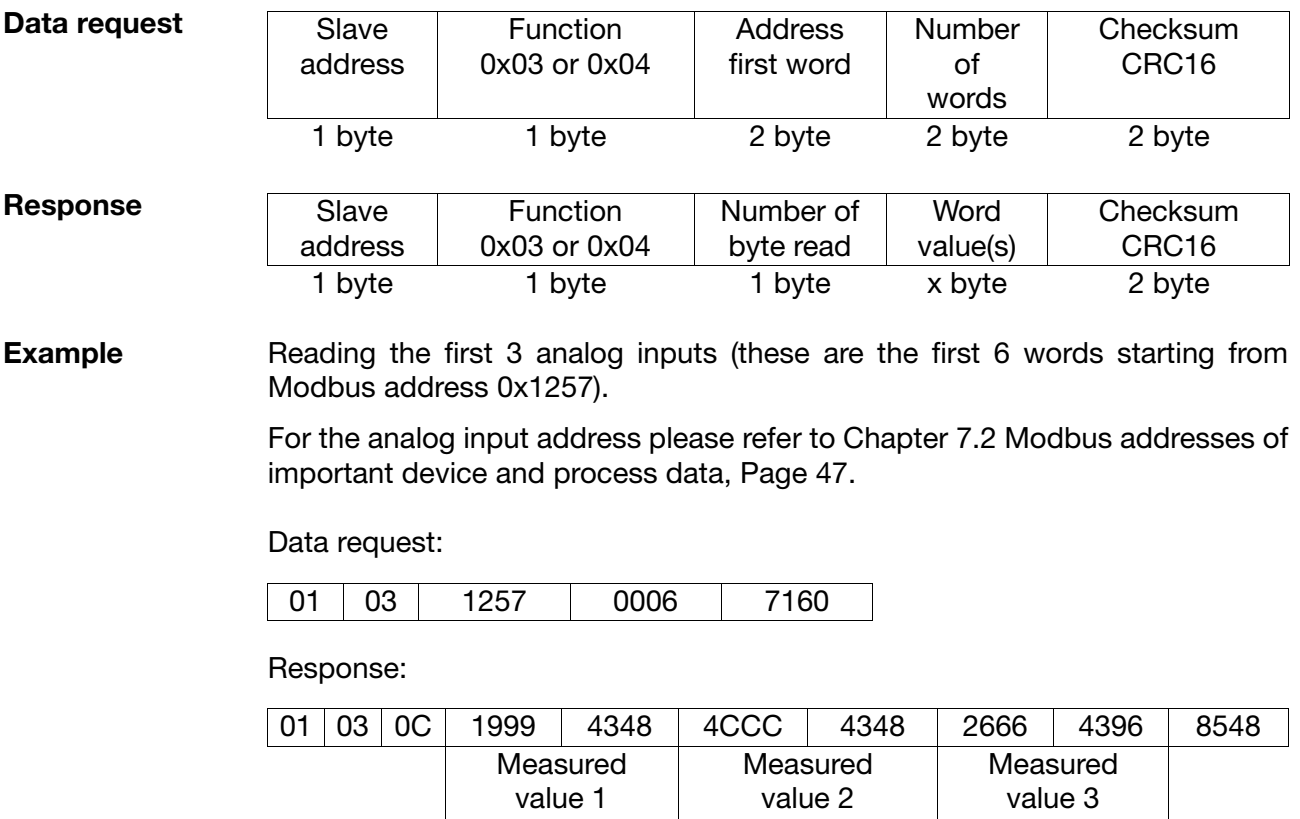

200,3

300,3

200,1

## <span id="page-20-0"></span>**4.6.3 Write one bit**

<span id="page-20-1"></span>In the write bit function, the data blocks for instruction and response are identical.

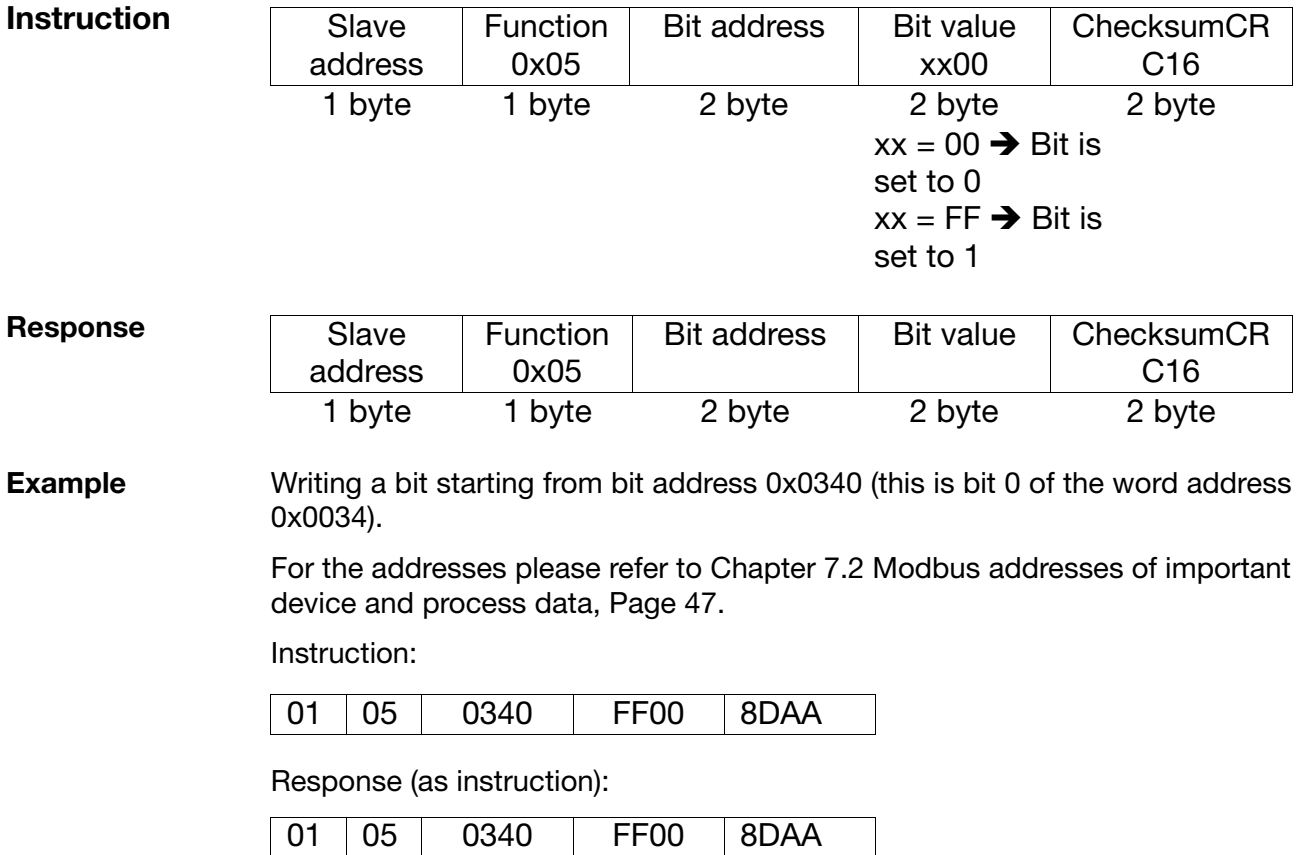

### <span id="page-21-0"></span>**4.6.4 Write one word**

In the write word function, the data blocks for instruction and response are identical.

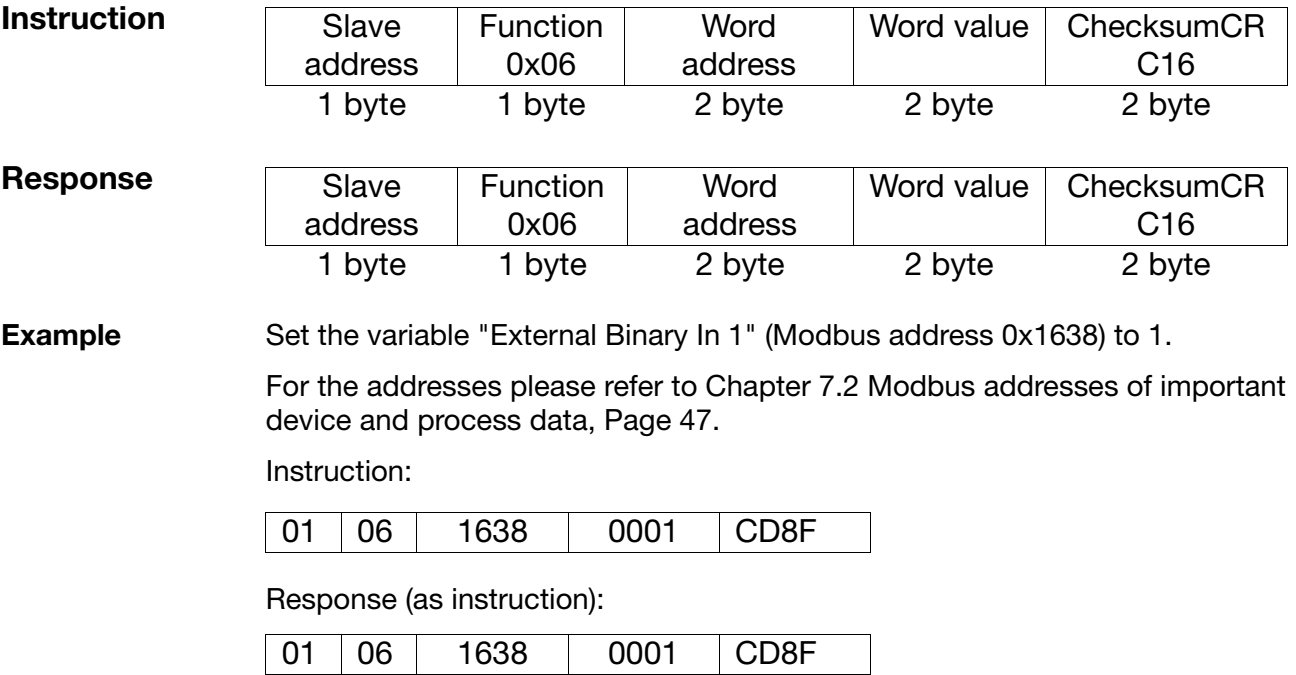

### <span id="page-22-0"></span>**4.6.5 Write n words**

### <span id="page-22-1"></span>**instruction**

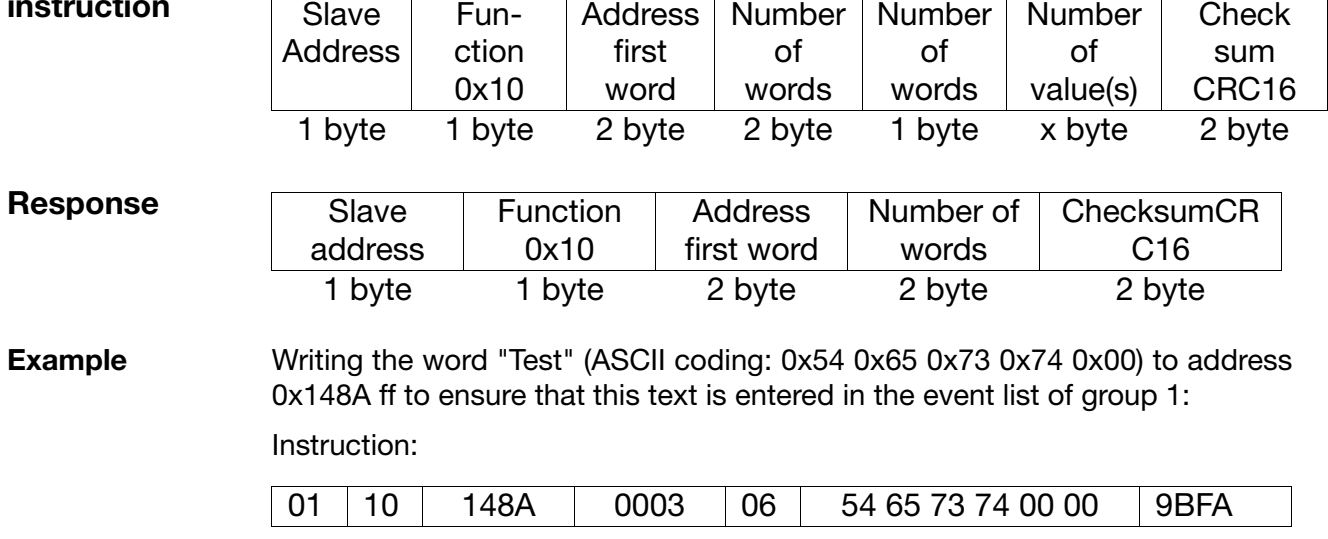

Response:

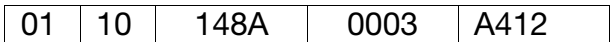

# <span id="page-23-0"></span>**4.7 Transmission format (integer, float, double and text values)**

<span id="page-23-2"></span>**Integer values** Integer values are transmitted via the Modbus in the following format: The high byte first, followed by the low byte.

**Example** Request of the integer value of address 0x1017, if value "4" (word value 0x0004) is written under this address.

> Request: 01031017000130CE (CRC16 = CE30) Response: 010302**0004**B987 (CRC16 = 87B9)

<span id="page-23-1"></span>**Float values** In the case of float values, the Modbus operates with the IEEE-754 standard format (32bits), the only difference being that byte 1 and 2 are changed over with byte 3 and 4.

#### **Single-float format (32bit) as per IEEE 754standard**

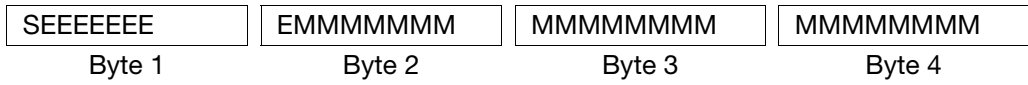

S - sign bit

E - exponent (two's complement)

M - 23bits normalized mantissa

#### <span id="page-23-3"></span>**Modbus float format**

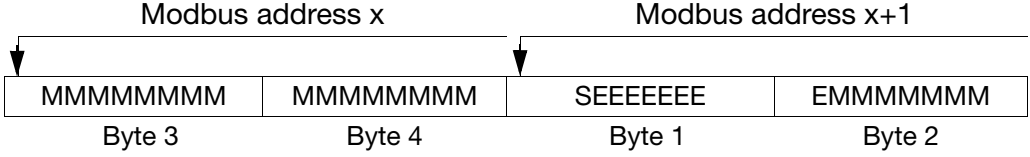

**Example** Request of the float value of address 0x0035, if value "550.0" (0x44098000 in IEEE-754 format) is written under this address.

> Request: 140300350002D6C0 (CRC16 = C0D6) Response: 140304**80004409**6434 (CRC16 = 3464)

Once transmission from the device is completed, the bytes of the float value need to be changed over accordingly.

A large number of compilers (e.g. Microsoft Visual C++) file the float values in the following order:

#### **Float value**

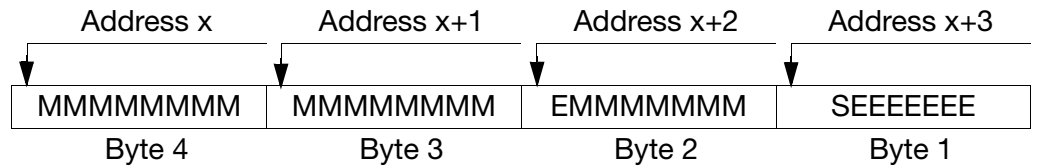

Please find out the way float values are saved in your application. After the request from the paperless recorder, it might be necessary to change the bytes over in the interface program you are using.

**PER** 

**PED** 

<span id="page-24-0"></span>**Double values** The double values are also processed in the Modbus in the IEEE-754 standard format (32bit). Unlike float values, bytes are not changed over for double values.

#### **Doupble-float format (32bit) as per IEEE 754standard**

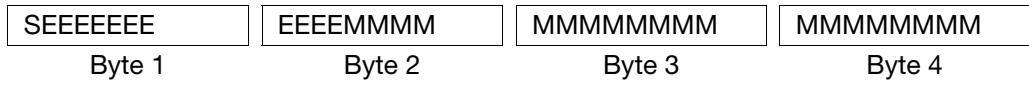

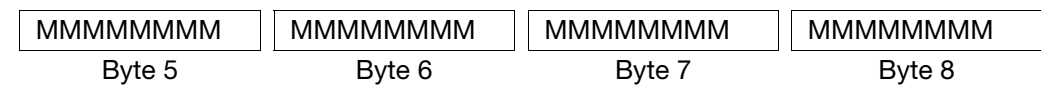

S - sign bit

E - exponent (two's complement)

M - 52bits normalized mantissa

#### <span id="page-24-1"></span>**Modbus double format**

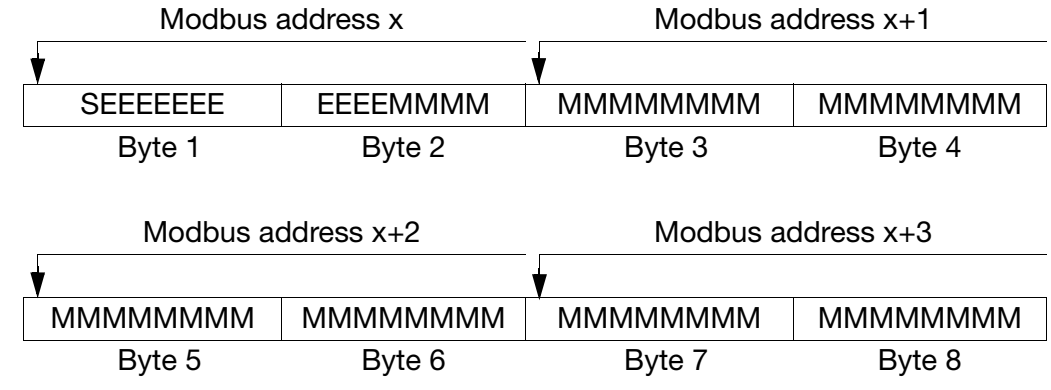

**Example** Request of the double value of address 0x0066, if value 1234567.89 (0x4132D687E3D70A3D in the IEEE-754 format) is written under this address.

> Request: 140300660004A6D3 (CRC16 = D3A6) Response: 140308**4132D687E3D70A3D**E1C1 (CRC16 = C1E1)

Please find out the way double values are saved in your application. After the **PER** request from the paperless recorder, it might be necessary to change the bytes over in the program you are using.

**Strings (texts)** Character strings are transmitted in the ASCII format.

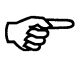

To mark the end, the last character to be transmitted can be a "\0" (ASCII code 0x00). Characters after this mark are without significance.

Knowing that the transmission of texts takes place word by word (16 bits), 0x00 is additionally appended where an odd number of characters is used (incl. "\0").

The maximum length specified in the address tables ([see "Address](#page-46-4) [tables" on page 47.](#page-46-4) ff) for strings also includes the terminating "/0". This means, in the case of "char 11", the text can consist of max. 10 readable characters.

**Example** Text inquiry from address 0x1000, if the character string "**LS NT**" (ASCII code: **0x4C**, **0x53**, **0x20**, **0x4E**, **0x54**, 0x00) is entered under this address.

> Request: 01031000000440C9 Response: 010308**4C53204E54**0000AA0D96

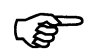

Instead of "AA" in front of the CRC sum, there could be any value, because it is behind "/0" and will be ignored.

# <span id="page-26-0"></span>**4.8 Checksum (CRC16)**

<span id="page-26-1"></span>**Calculation scheme** The checksum (CRC16) serves to recognize transmission errors. If an error is identified during evaluation, the device concerned does not respond.

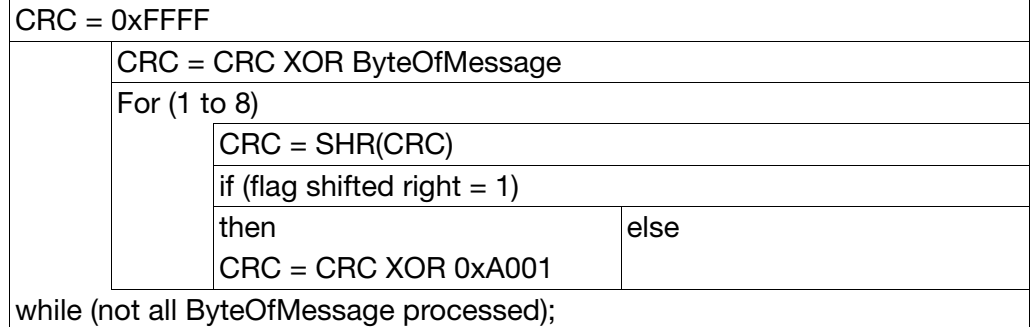

**PED** 

<span id="page-26-2"></span>The low byte of the check sum is the first to be transmitted!

**Example 1** Requesting the status of relay output 1.

Instruction: Read a word from the address 0x1631

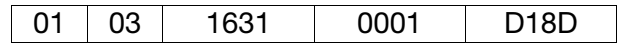

Response (CRC =  $0x8479$ ):

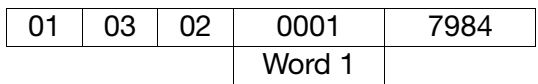

Word  $1 = 1$  indicates that relay 1 is active.

# <span id="page-27-4"></span><span id="page-27-0"></span>**4.9 Error messages**

### <span id="page-27-3"></span><span id="page-27-1"></span>**4.9.1 Modbus error codes**

<span id="page-27-2"></span>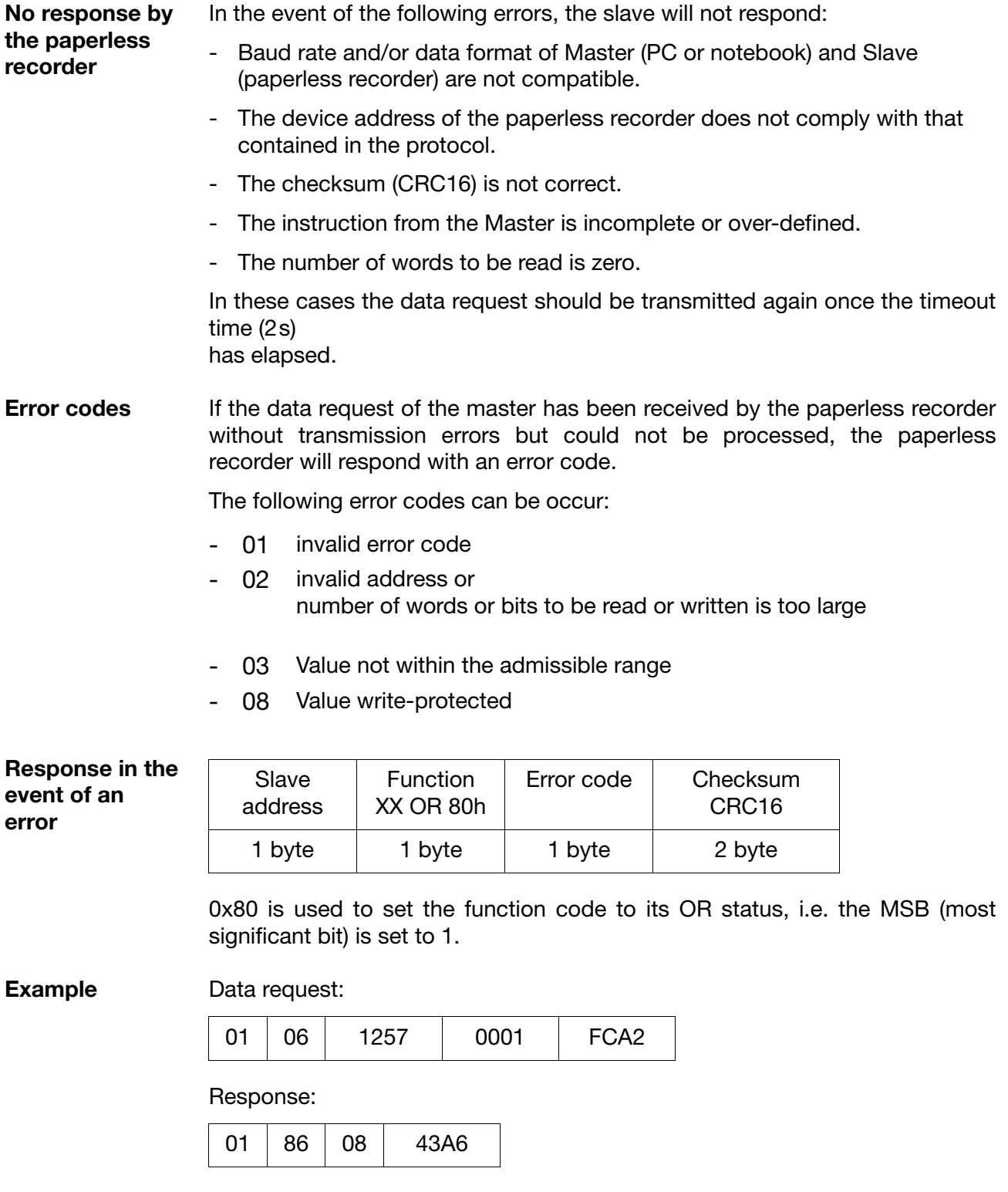

Respons is error code 08 because address 0x1257 is write-protected.

### <span id="page-28-0"></span>**4.9.2 Error messages for invalid values**

For measured values in the float format, the error number appears directly in the value, i.e. the error number is entered instead of the measured value.

<span id="page-28-2"></span><span id="page-28-1"></span>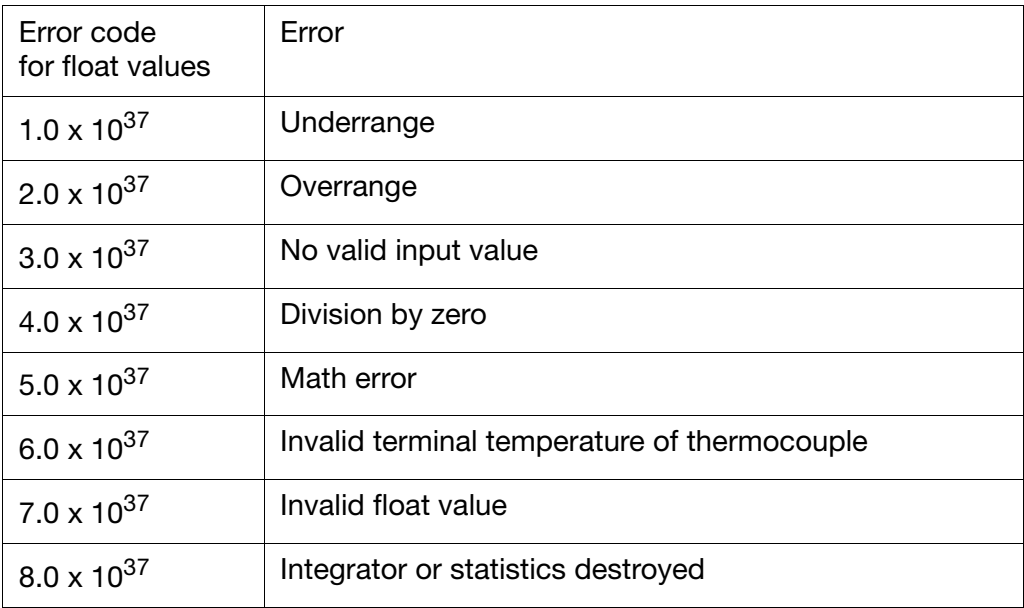

**Example** Data request:

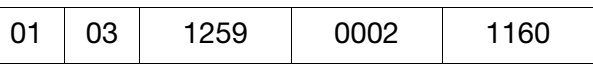

Response:

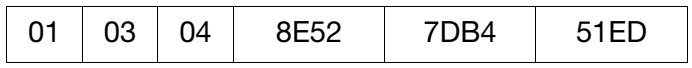

The measured value 0x7DB48E52 (=3.0 x  $10^{37}$ ) supplied by analog input 2 (Modbus address 0x1259) indicates that the input value is invalid.

### <span id="page-29-1"></span><span id="page-29-0"></span>**4.9.3 Error codes as integer return values**

For some lengthy sequences (e.g. email transfer) an error code is entered at the end into an event field or the event list.

### **Error codes**

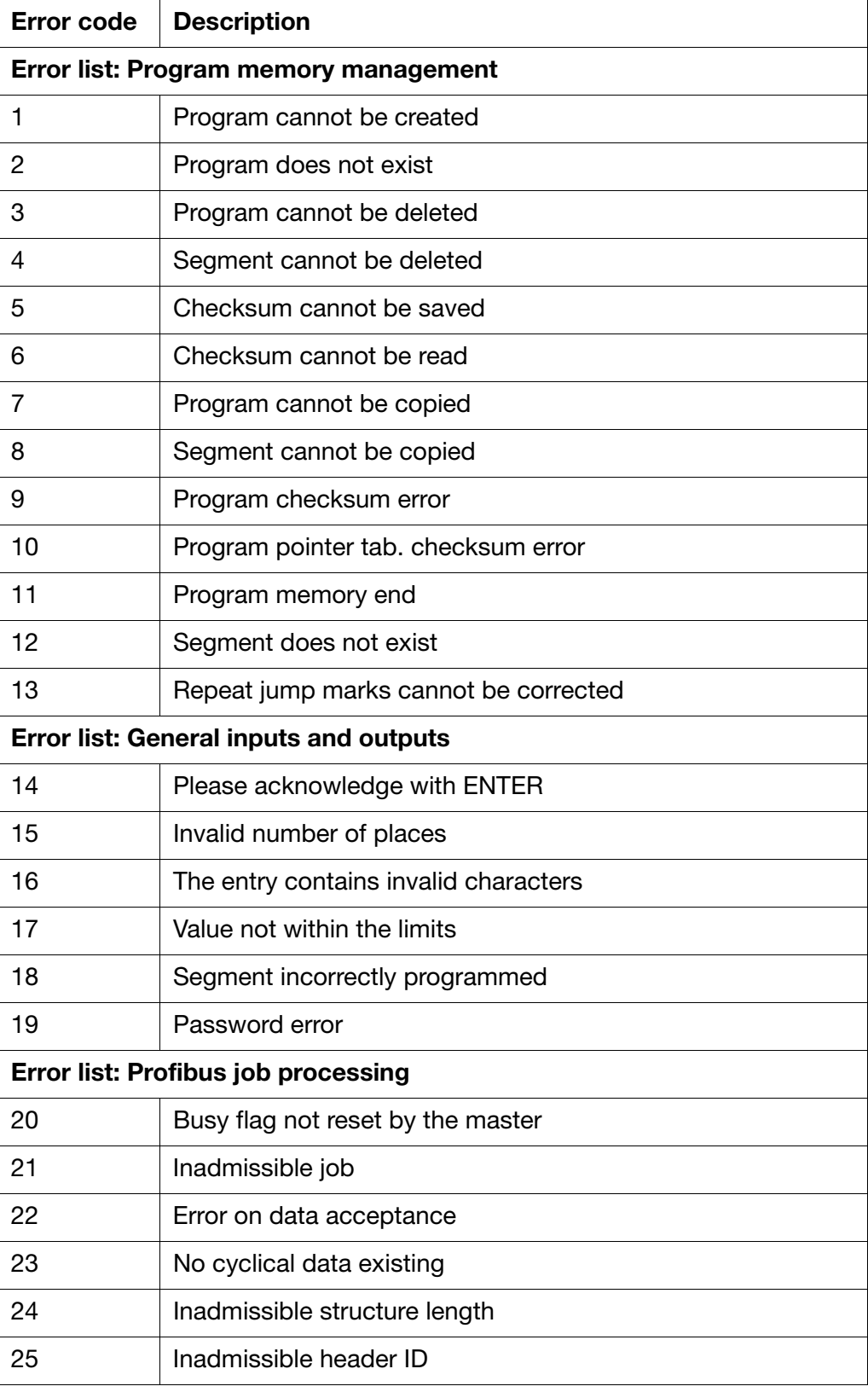

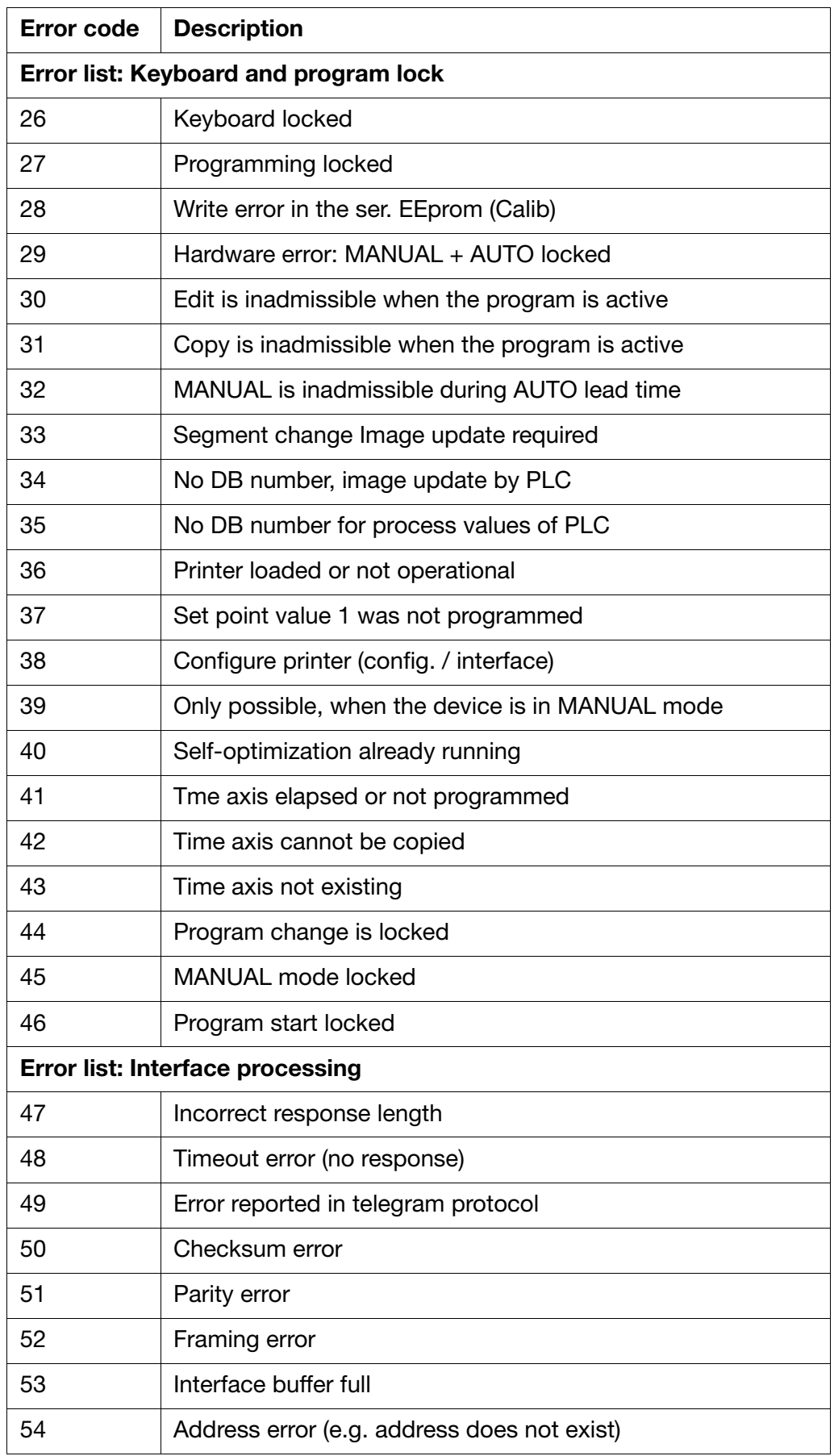

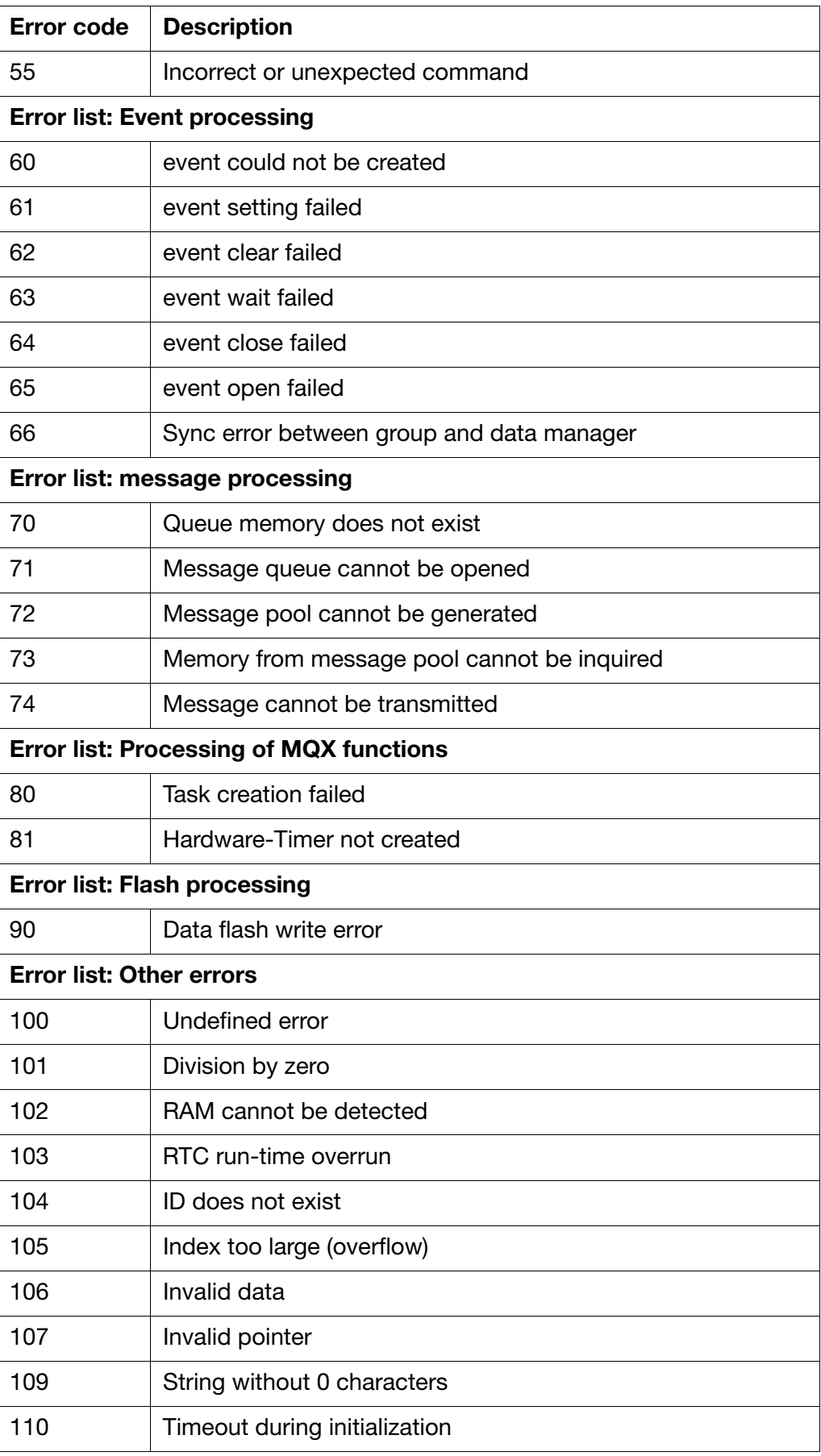

<span id="page-32-0"></span>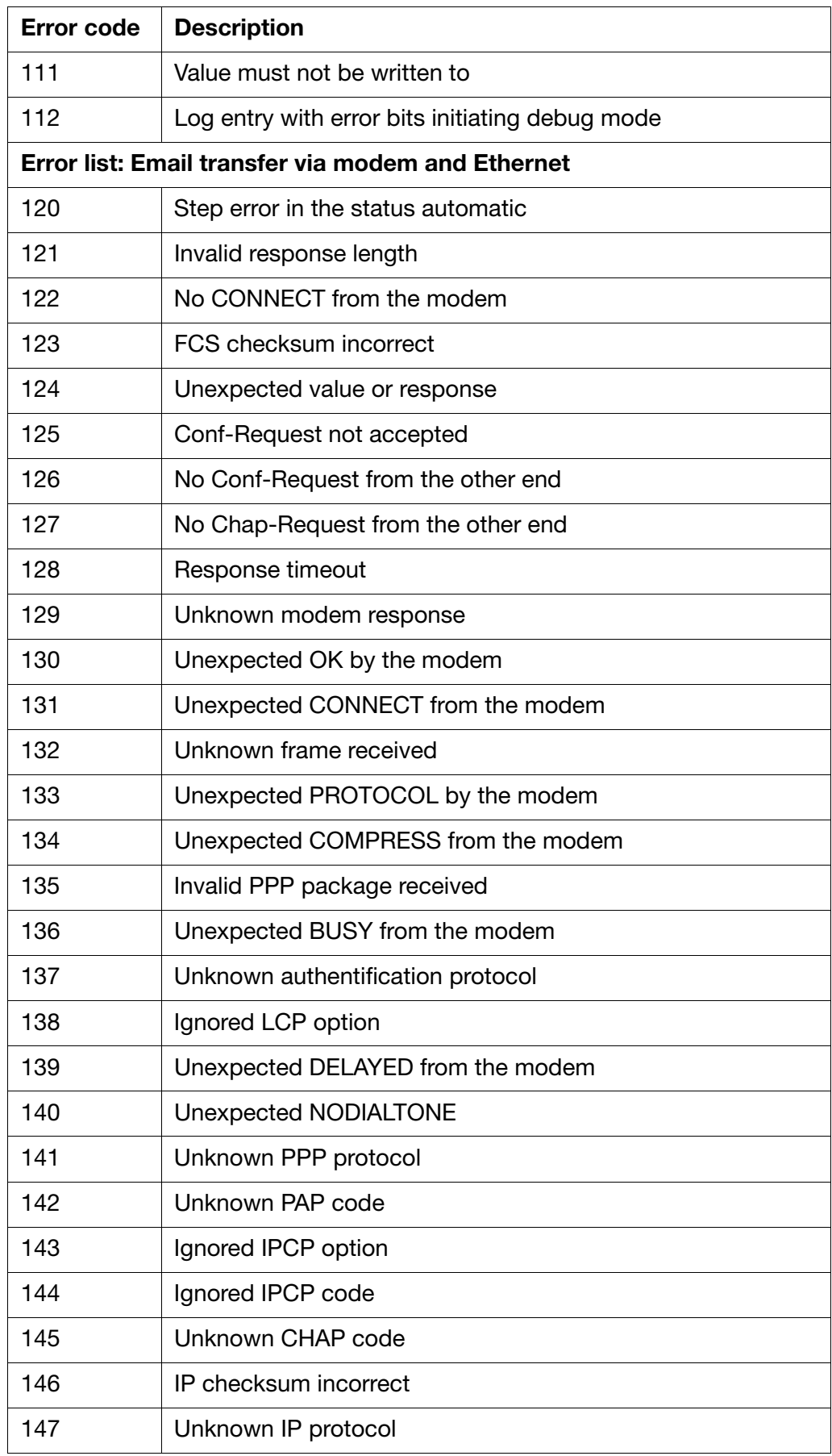

<span id="page-33-0"></span>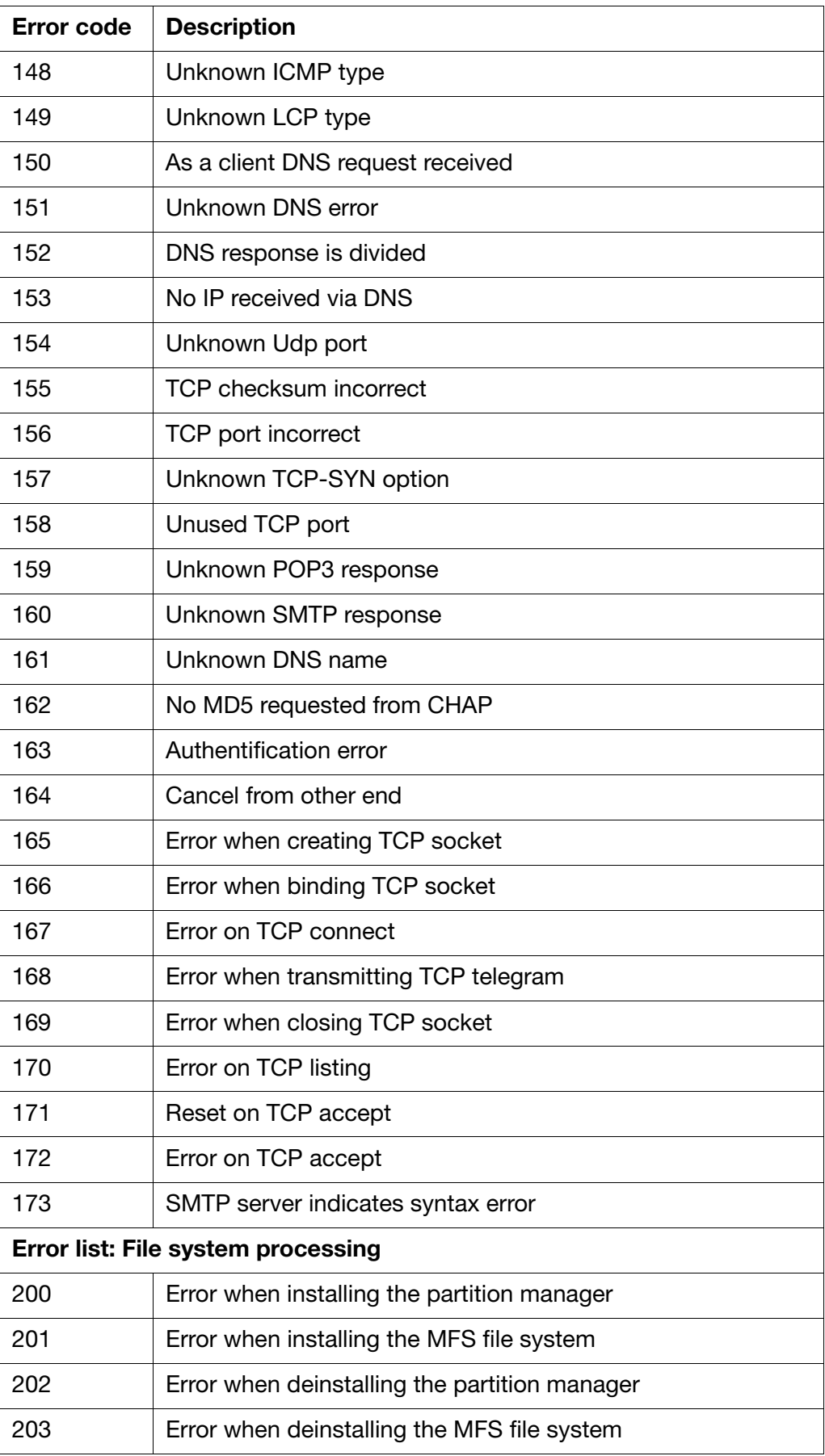

### <span id="page-34-3"></span><span id="page-34-1"></span><span id="page-34-0"></span>**5.1 Modbus slave**

<span id="page-34-2"></span>If the paperless recorder is configured as a slave,

see [Chapter 3.4 Configuration of the serial interfaces, Page 12](#page-11-1),

in the network it responds to Modbus requests of the master.

The master controls the data exchange, the slaves only have a response function. They are identified by their device address.

The master usually is a PC with a setup or visualization program installed. The master can inquire all instrument variables of the paperless recorder (see [Chapter 7 Address tables, Page 47](#page-46-4)).

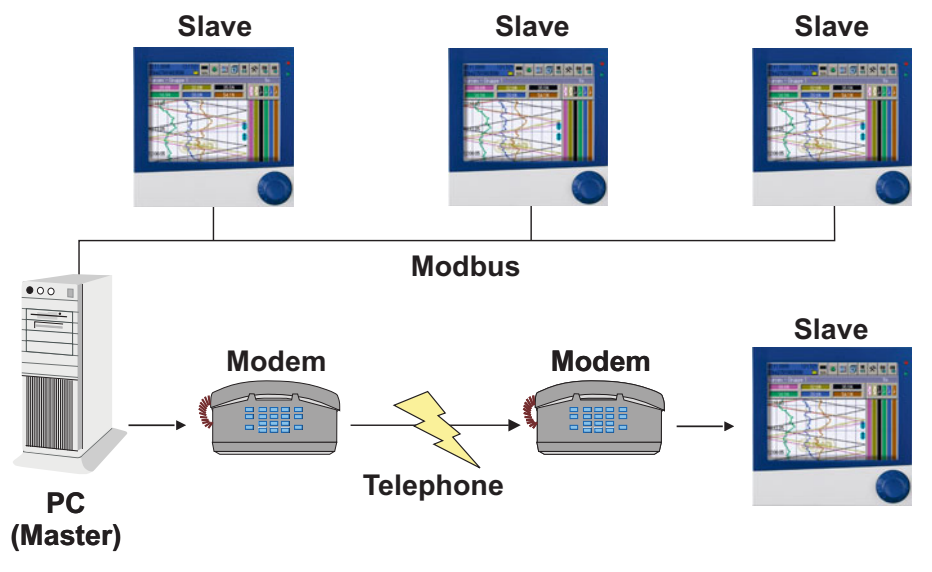

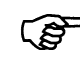

<span id="page-34-4"></span>In a Modbus network, only one instrument may be assigned with the master function.

### <span id="page-34-5"></span>**Modem operation**

- A paperless recorder in the slave mode can be controlled by the master via a telephone connection using a modem, see above illustration.
- The paperless recorder can initialize a modem (also cyclically, if the modem is switched on after the instrument has been activated).
- The paperless recorder can use the Init string (entry per setup program in the "RS232/RS485: Modem" mask) to configure the modem so that an incoming call is automatically answered. Then a remote inquiry for the paperless recorder can be carried out by the master using Modbus commands or the recorder can send a signal (e.g. an alarm) or an email after the active dial-in.
- The paperless recorder (slave) can use a dial-in/hang-up string to alarm a PC (master) with the suitable Modbus master software (which recognizes incoming modem calls).
- The paperless recorder can use a dial-in/hang-up string to call an internet provider and send an email.

When the modem operation is active, the following parameters (by setup program only) can be edited:

# **5 Serial protocol types**

# **Modem**

**parameters**

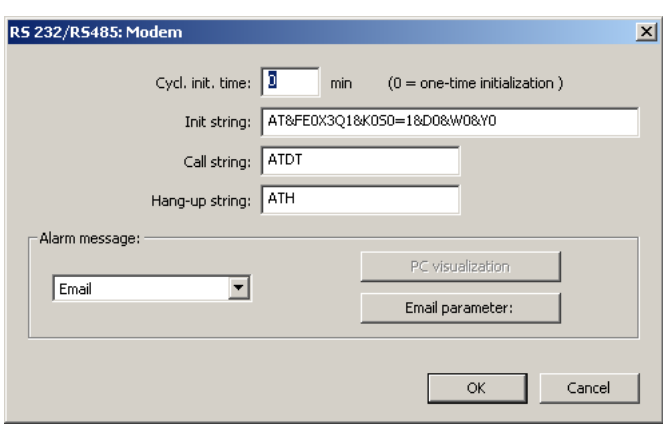

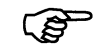

The following Init string is required for the operation as a Modbus slave via modem:

AT&FE0X3Q1&K0S0=1&D0&W0&Y0

- $AT&F = Load$  the current manufacturer profile
- 
- $E0 =$  Switch off character echo<br> $X3 =$  Switch off fixed dial tones  $=$  Switch off fixed dial tone selection, Switch on busy tone selection
- $Q1 =$  Switch off command responses
- &K0 = Switch off data flow control
- $SO=1$  = Automatic pick-up after first ring
- &D0 = Ignore DTR signal
- &W0 = Save current configuration as profile 0
- &Y0 = Use profile 0 after switch-on

The dial-in and hang-up string are only required for one of the active modem alarms.

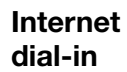

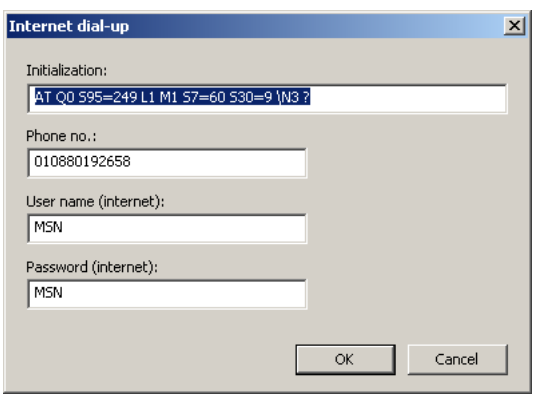

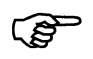

For the active internet dial-in for alarms by email, the instrument modem must be switched to a different mode using another INIT string.

Telephone number, user name and password must be entered according to the specifications of the selected internet provider.

Once the internet dial-in has been completed, the modem is automatically reset to its initial state using the Init string entered under modem parameters.

<span id="page-36-0"></span>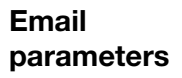

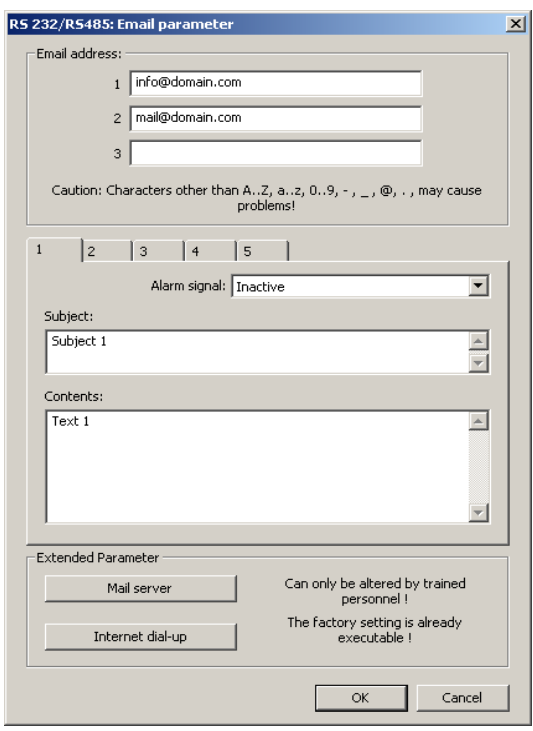

### <span id="page-37-1"></span><span id="page-37-0"></span>**5.2 Modbus master**

If the paperless recorder is configured as a master, (see [Chapter 3.4 Configuration of the serial interfaces, Page 12\)](#page-11-1), it can send Modbus inquiries in the network to slaves (e.g. other paperless recorders). The requested values are written into external instrument variables of the paperless recorder:

- external analog values 1 to 24 in the analog selector
- external binary values 1 to 24 in the binary selector
- external texts 1 to 9 (e.g. to link batch texts in the instrument)

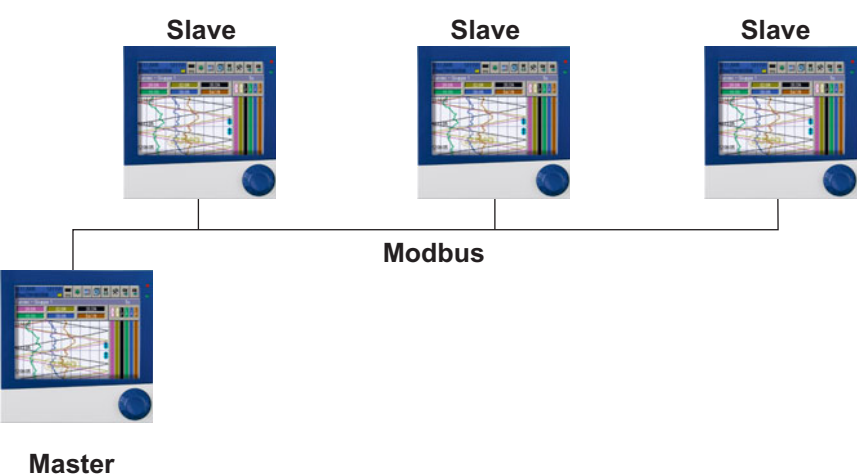

#### **Modbus master**

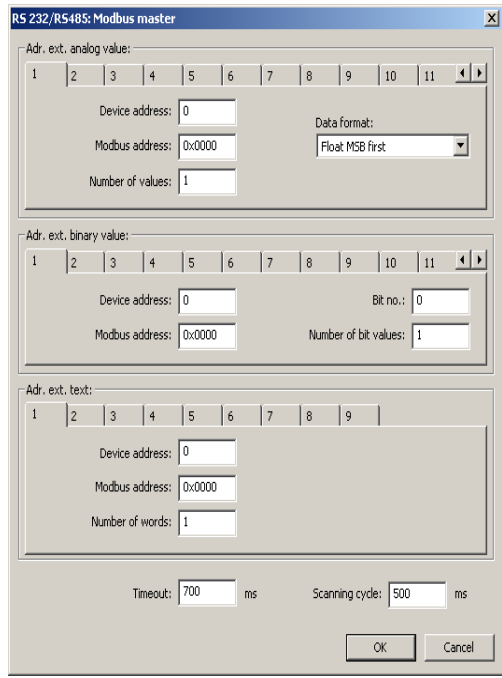

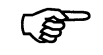

These parameters can be edited in the setpu program and on the paperless recorder.

For each target variable, it is possible to enter the instrument address and Modbus address used to request the value.

Each programmed inquiry can be deactivated by entering the instrument address 0 (if, for example, the "external analog value 2" is no longer to be written to by the Modbus master but by the Profibus).

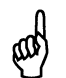

Double writing of a target variable will lead to undefined states and must be avoided.

For analog and binary values, the entry of a "Number of measured values" or "Number of bits" larger than 1 allows reading consecutively several variables using one command. The following target variables are automatically assigned during saving.

**Timeout** defines the maximum time-out time used for each sent command to wait for response before the next command is carried out.

**Inquiry cycle** defines the time interval used to read in variables.

### <span id="page-38-1"></span><span id="page-38-0"></span>**5.3 Barcode**

In the "Barcode mode" (see [Chapter 3.4 Configuration of the serial interfaces,](#page-11-1) [Page 12](#page-11-1)), the paperless recorder appears as a slave. It waits for the ASCII strings sent by the barcode scanner (master).

This interface mode only requires the setting of the "Baud rate" and "Data format" configuration parameters, see [Chapter 3.4 Configuration of the serial](#page-11-1) [interfaces, Page 12](#page-11-1), further parameters are not required here.

The paperless recorder can use these strings for the incremental control of a batch sequence (see 59484).

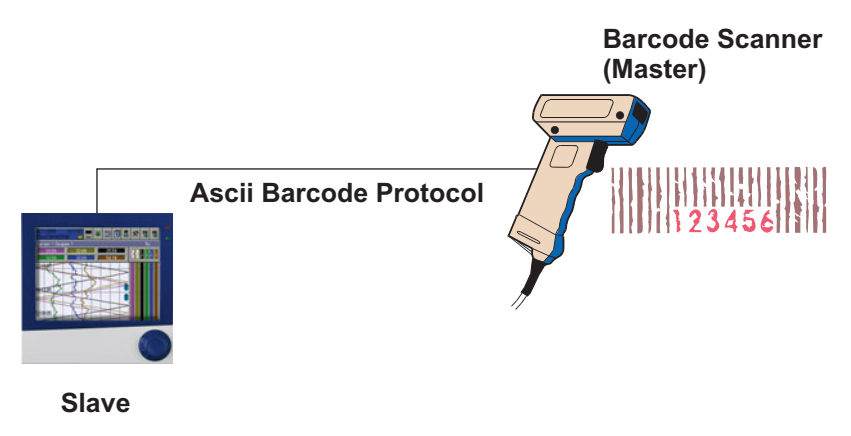

The advantage of the Ethernet connection compared with a serial connection lies in the higher transmission rate the company-wide accessibility.

### <span id="page-40-4"></span><span id="page-40-1"></span><span id="page-40-0"></span>**6.1 HTTP**

In this case, the paperless recorder is configured as a slave and handles incoming requests as a server via port 80. These requests can come, for example, from a PC with setup software, PC evaluation software (PCA) or PCA communication software (PCC).

### <span id="page-40-3"></span><span id="page-40-2"></span>**6.2 Browser connection**

The paperless recorder can also be accessed by a browser using the HTTP protocol. The URL required for this purpose is the IP address of the paperless recorder.

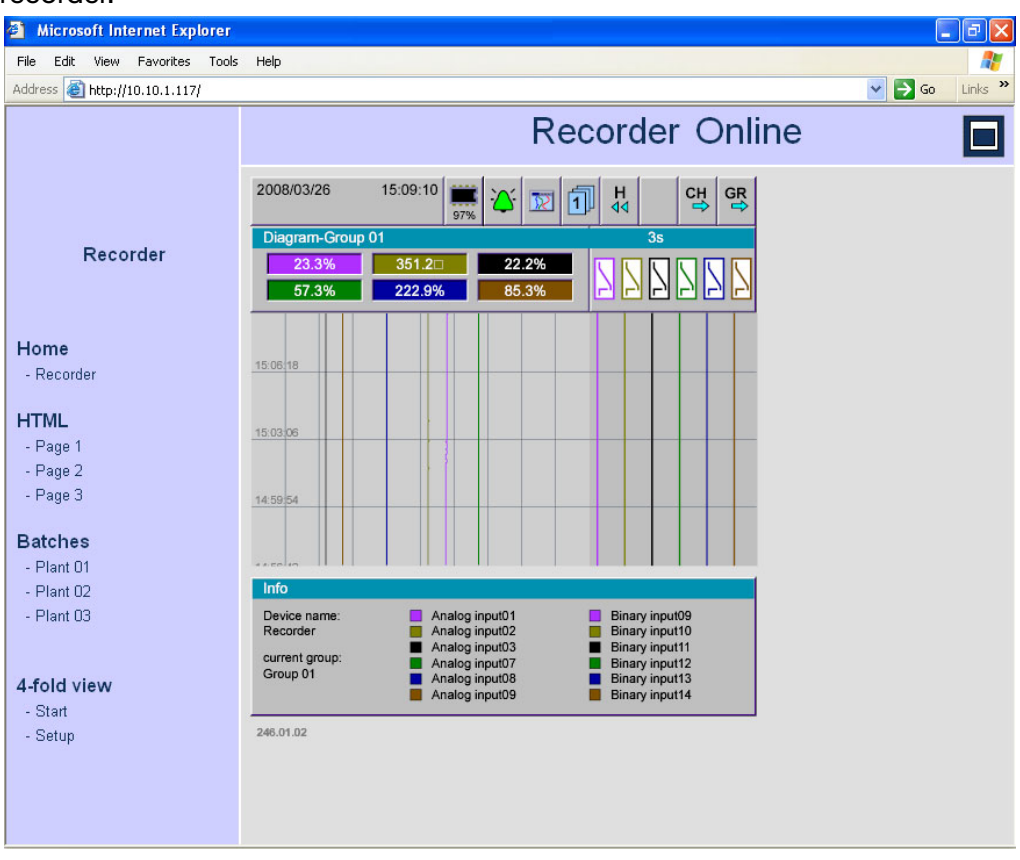

The HTML start page "index.htm" is accessed and can be used to branch to further HTML pages.

The start page "index.htm" and other HTML pages can be loaded into the paperless recorder using the setup program *Edit Web server Web import*. For this purpose, a memory space of 512 kB is available.

The online visualization as well as three HTML pages and three HTML batch pages are factory-saved as templates.

In the HTML pages, special tags can be used to access device variables. Support is provided in a help window which can be used to select the device variable in the setup program and copy the corresponding HTML tag into the clipboard.

# <span id="page-41-1"></span><span id="page-41-0"></span>**6.3 Modbus TCP**

In this case, the paperless recorder is configured as a slave and handles incoming requests as a server via port 502. The port can also be changed, see [Chapter 3.5 Configuration of the Ethernet interface, Page 13.](#page-12-2)

<span id="page-41-2"></span>Modbus TCP is a standardized process, in which a Modbus telegram is packed into a TCP frame (tunnelled) and transmitted via Ethernet. The Modbus telegram (without CRC) is transmitted with an additional "MBAP header" of 6 or 7 byte. The seventh byte is identical to the first serial byte, but has a different designation.

#### **Structure of a Modbus TCP telegram**

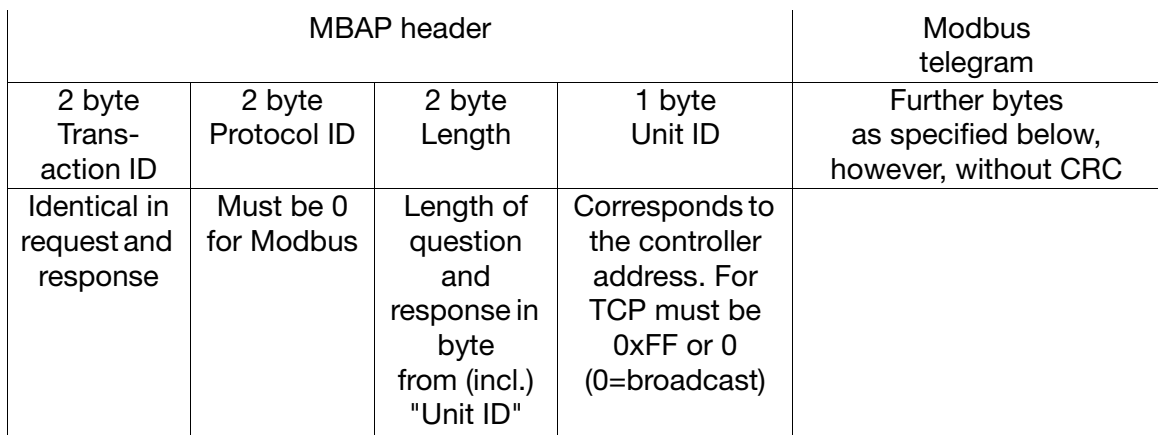

For comparison: the "normal" Modbus telegram, see [Chapter 4.4 Structure of](#page-16-1) [a Modbus telegram, Page 17](#page-16-1):

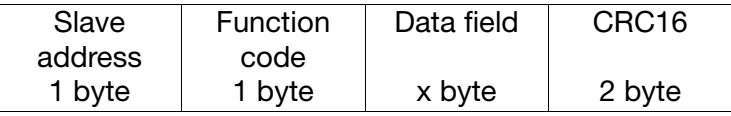

This protocol can be used, e.g. by a suitable process data visualization program to read and write values of the paperless recorder via a companywide Ethernet network. All device variables from the Modbus address tables (see [Chapter 7 Address tables, Page 47\)](#page-46-4) can be accessed.

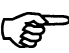

Only one Modbus master (client) can access a paperless recorder via Modbus TCP at a time.

A connection opened by a client is cancelled by the paperless recorder after 30 seconds of inactivity.

If a Modbus TCP port is closed (by the paperless recorder or the other end), it can be reopened after 10 seconds.

# <span id="page-42-1"></span><span id="page-42-0"></span>**6.4 Email (SMTP and POP3)**

<span id="page-42-3"></span><span id="page-42-2"></span>The paperless recorder can transmit Emails (e.g. alarms). In this case, it is the master (client) and can access SMTP servers at the standard port (25) as well as POP3 servers at the standard port (110)

**Typical networking in the company network**

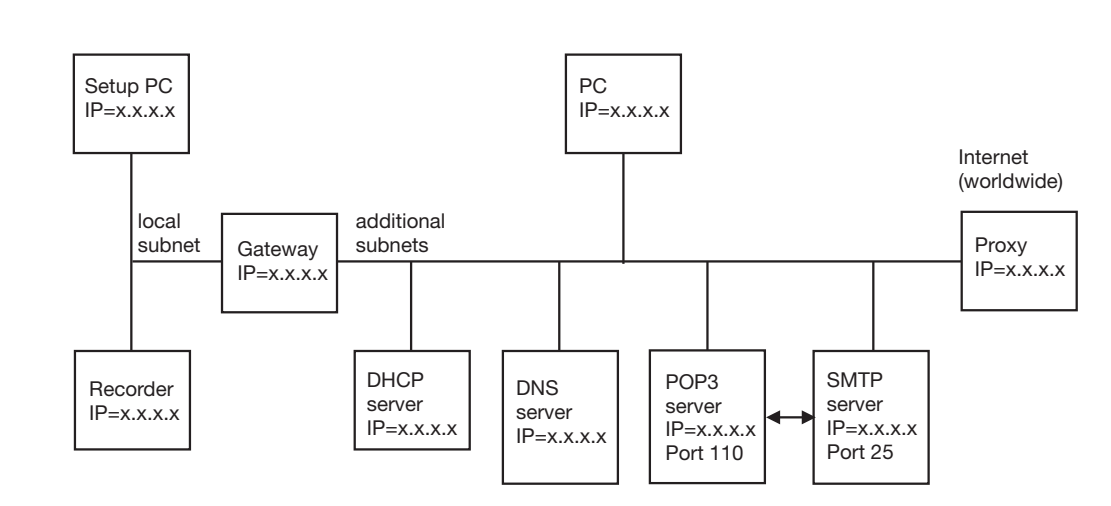

### **Function of the**

**individual stations**

### Gateway:

separates local sub-nets from each other and thus filters the packets. Not all packets are received in every sub-net. Packets from outside the local sub-net must be addressed to the gateway.

#### DHCP server:

can automatically assign IP address, sub-net mask and gateway address to other stations when switching on. These parameters can also be entered manually, then a DHCP server is not required.

#### DNS server:

converts symbolic names to IP addresses, e.g. question: "www.name.de" will generate the "www.name.de has IP=10.12.32.45" response.

#### POP3 server:

serves to read out received Emails of a mail account. The POP3 mail account can be accessed after log-in entering user name and password. A successful log-in process often releases the transmission authorization of a connected SMTP server.

#### SMTP server:

serves to transmit Emails. The authorization to transmit Emails via a mail account must be released in several networks by previously logging in at the corresponding POP3 server.

#### Proxy:

serves as a gateway between the local company network and the worldwide internet. It is also used for the conversion of "local" IP addresses (used in the company network) to "once-only" IP addresses (used in the internet). The device software cannot address a proxy!

**Parameters for mail server and Email parameters** These parameters can only be edited via the setup program. *Edit Ethernet Email parameters*

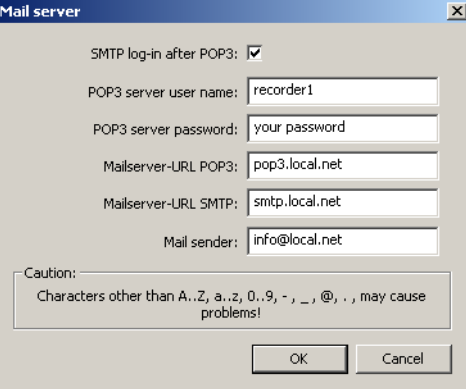

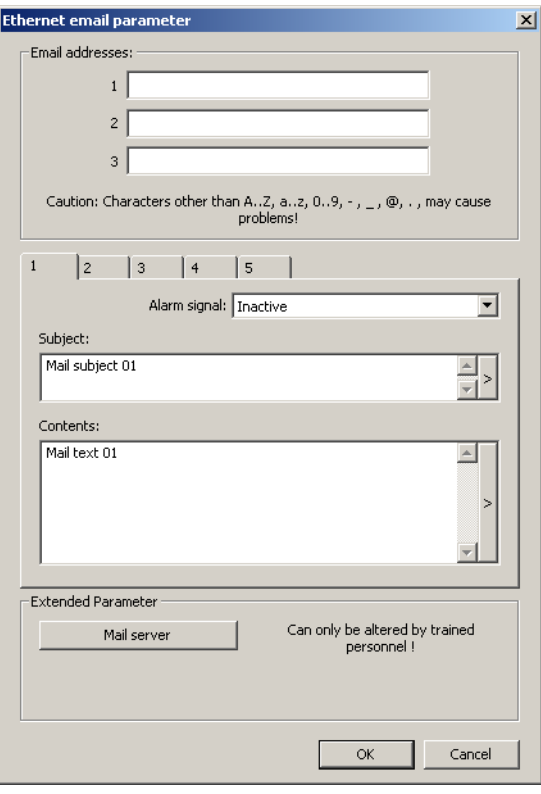

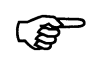

A mail server within the company network (not the internet) must be entered here. This mail server should be able to also transmit Emails to the internet.

#### <span id="page-44-0"></span>**Transmission of an Email via internet**

Here, serveral steps depend on configured device parameters. An error code of the event entry (see [Chapter 4.9.3 Error codes as integer return values,](#page-29-1) [Page 30](#page-29-1) (particularly the error codes 120 to 173)) can suggest an incorrectly set parameter. An incorrectly entered DNS server IP, for example, generates the error code  $153 =$  "no IP received via DNS".

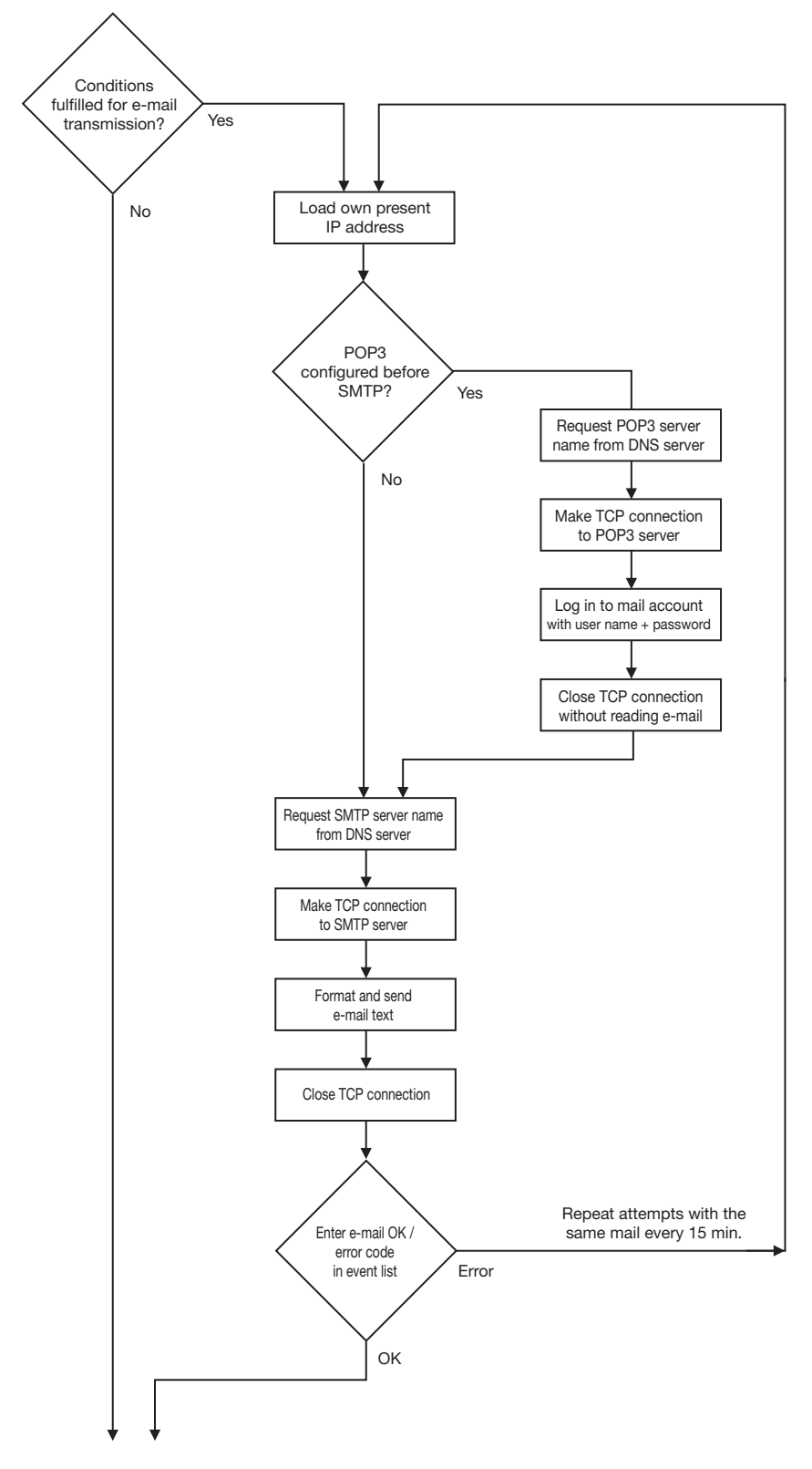

# **6 Ethernet protocols**

# <span id="page-46-1"></span><span id="page-46-0"></span>**7.1 Data types and type of access**

<span id="page-46-5"></span><span id="page-46-4"></span>The [Chapter 7.2](#page-46-2) contain descriptions of all process values (variables) including their addresses, data type and type of access.

Meaning:

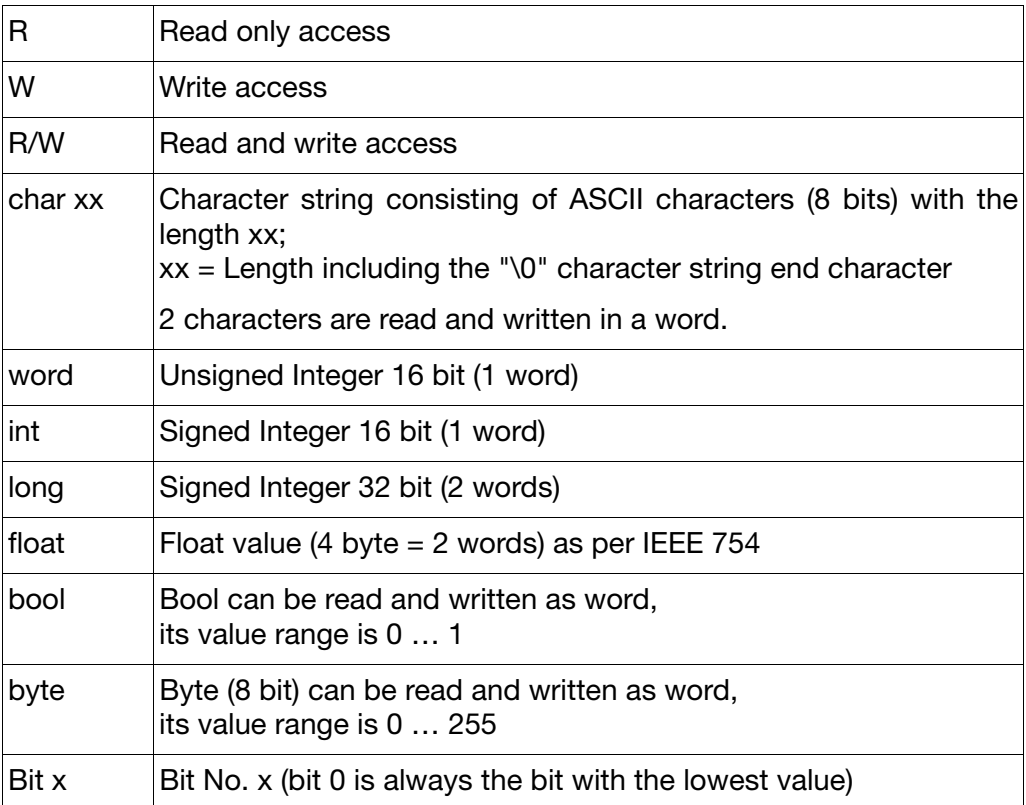

# <span id="page-46-3"></span><span id="page-46-2"></span>**7.2 Modbus addresses of important device and process data**

<span id="page-46-6"></span>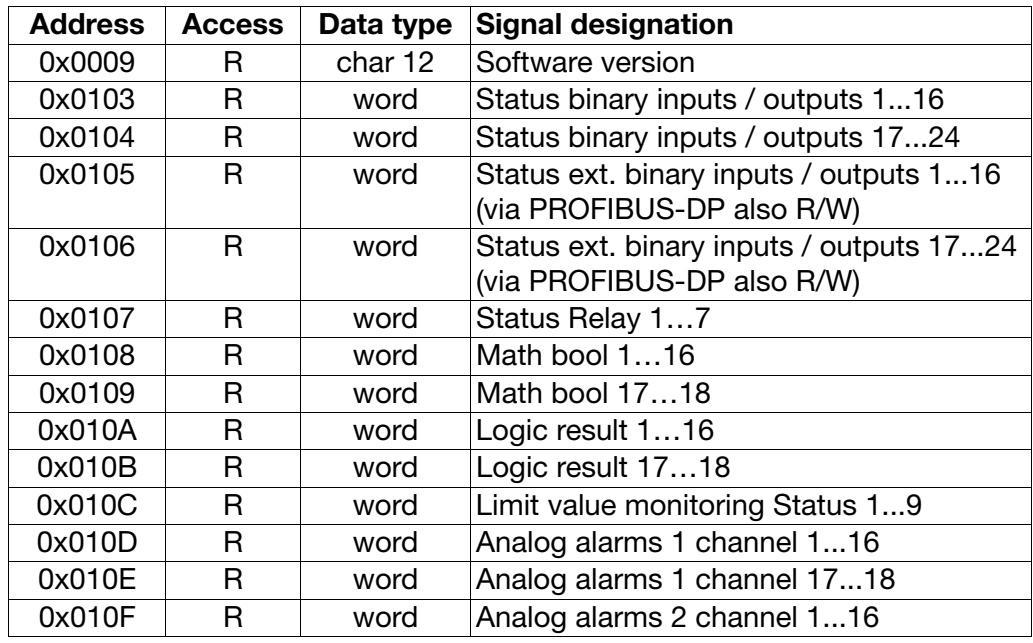

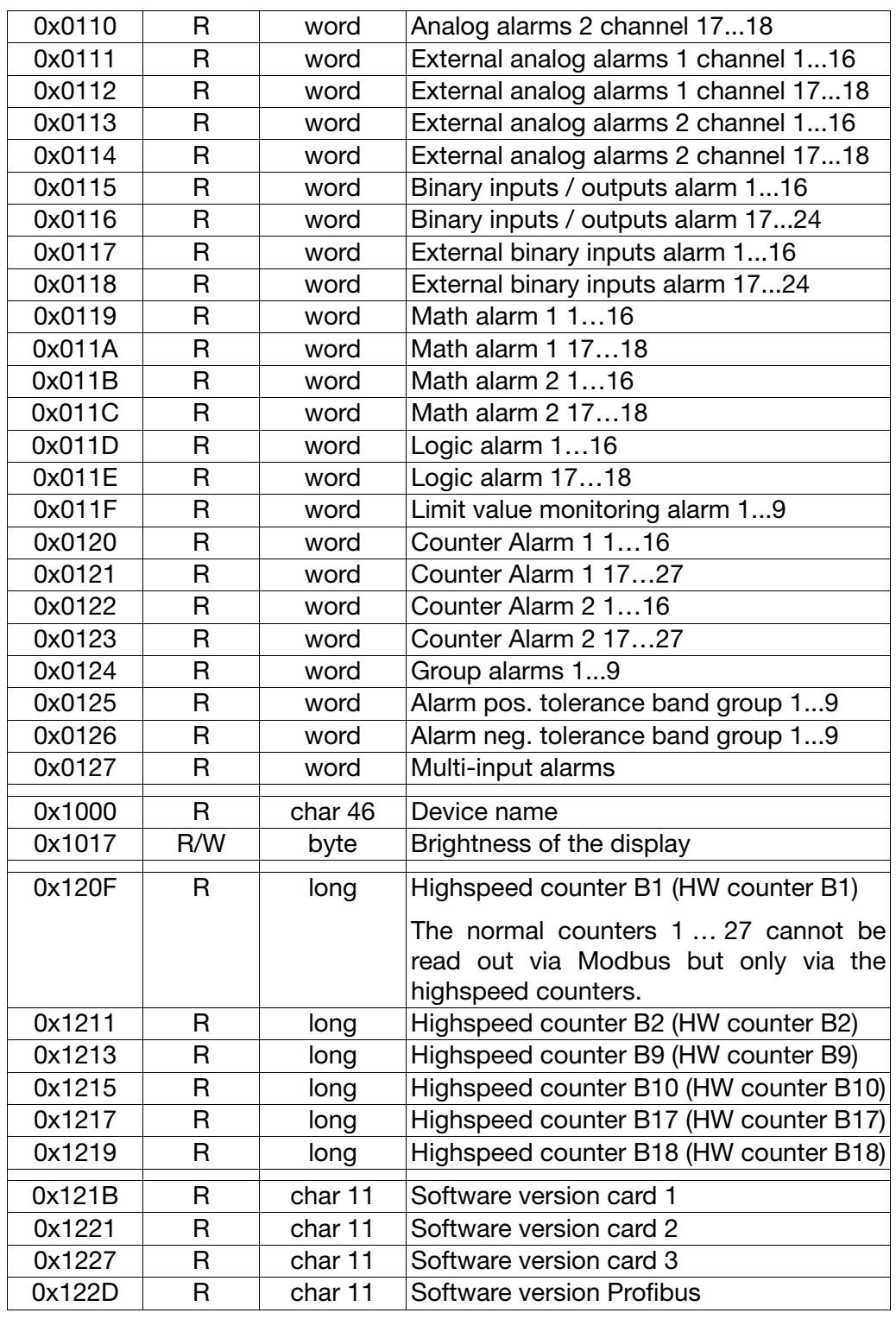

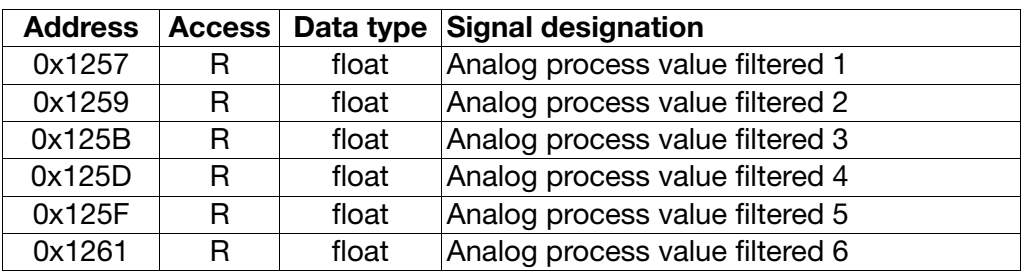

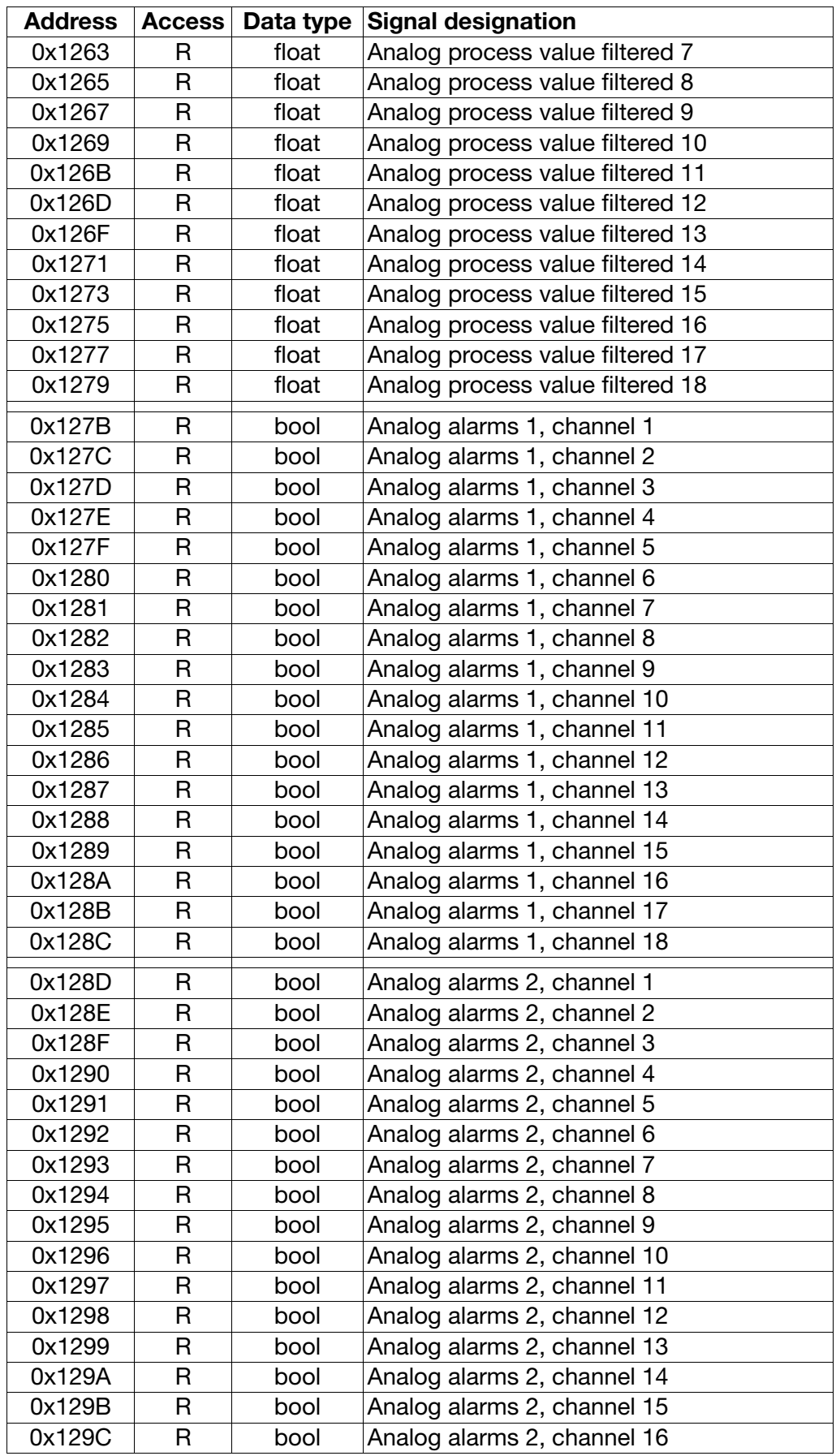

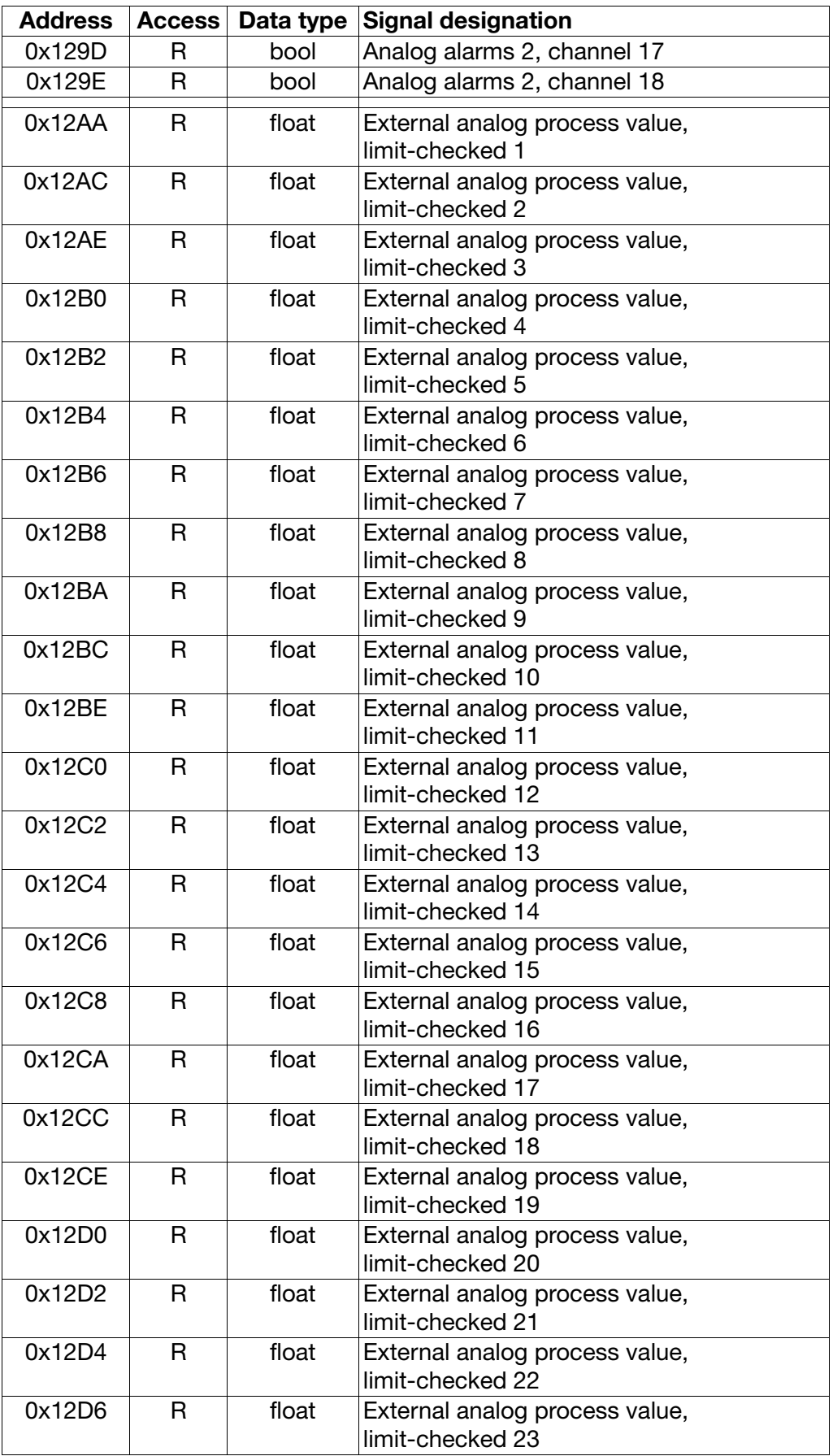

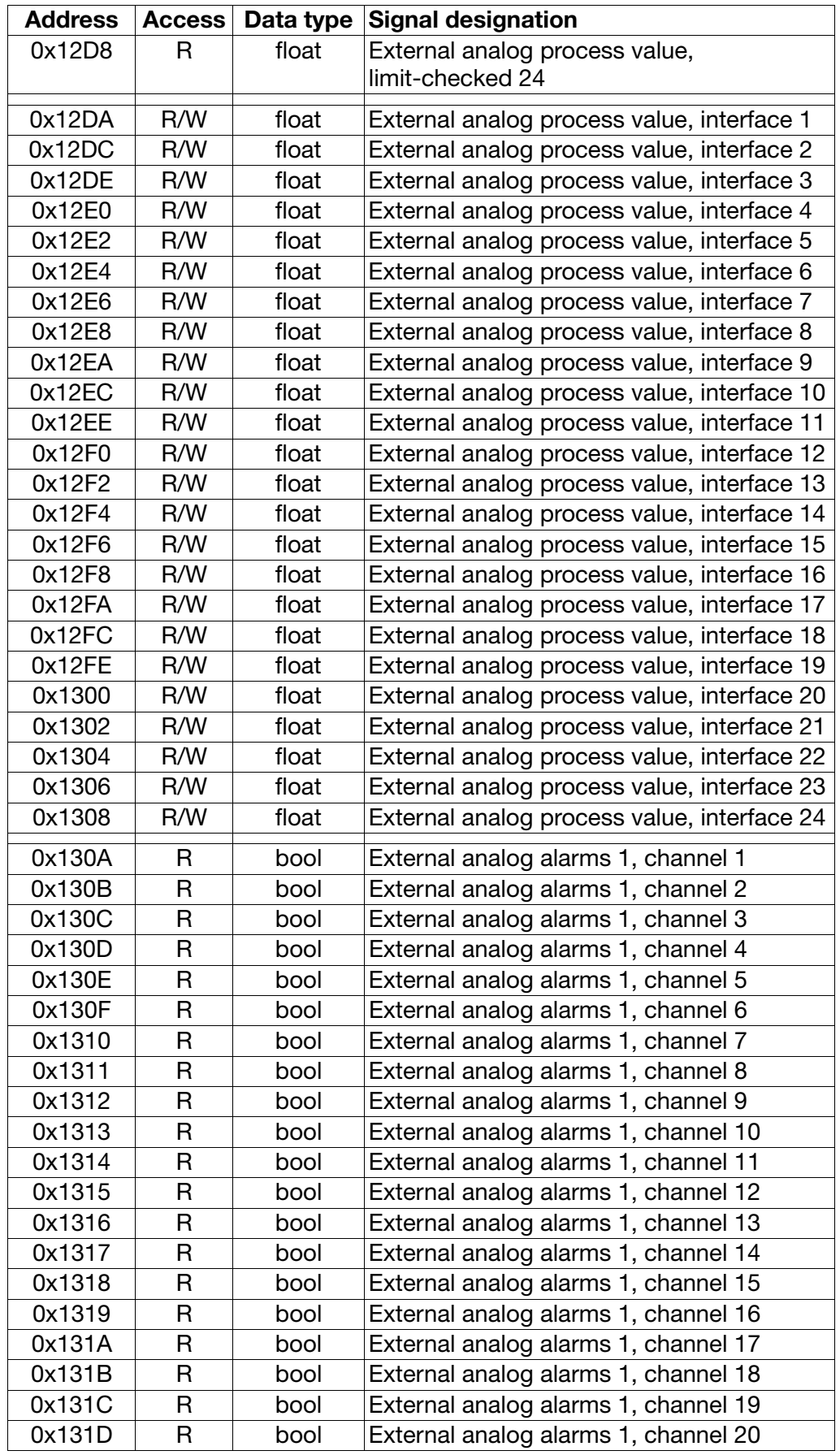

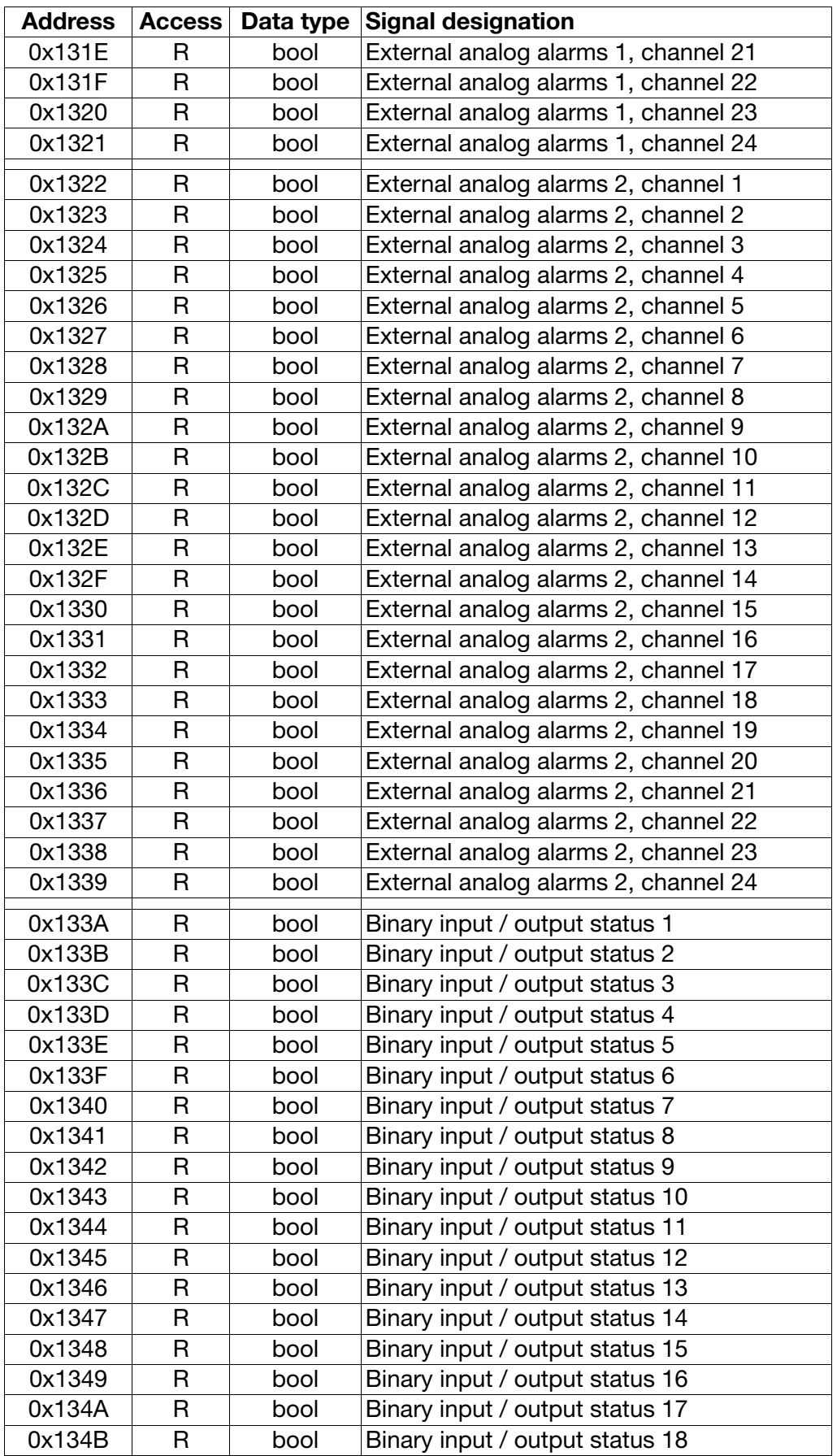

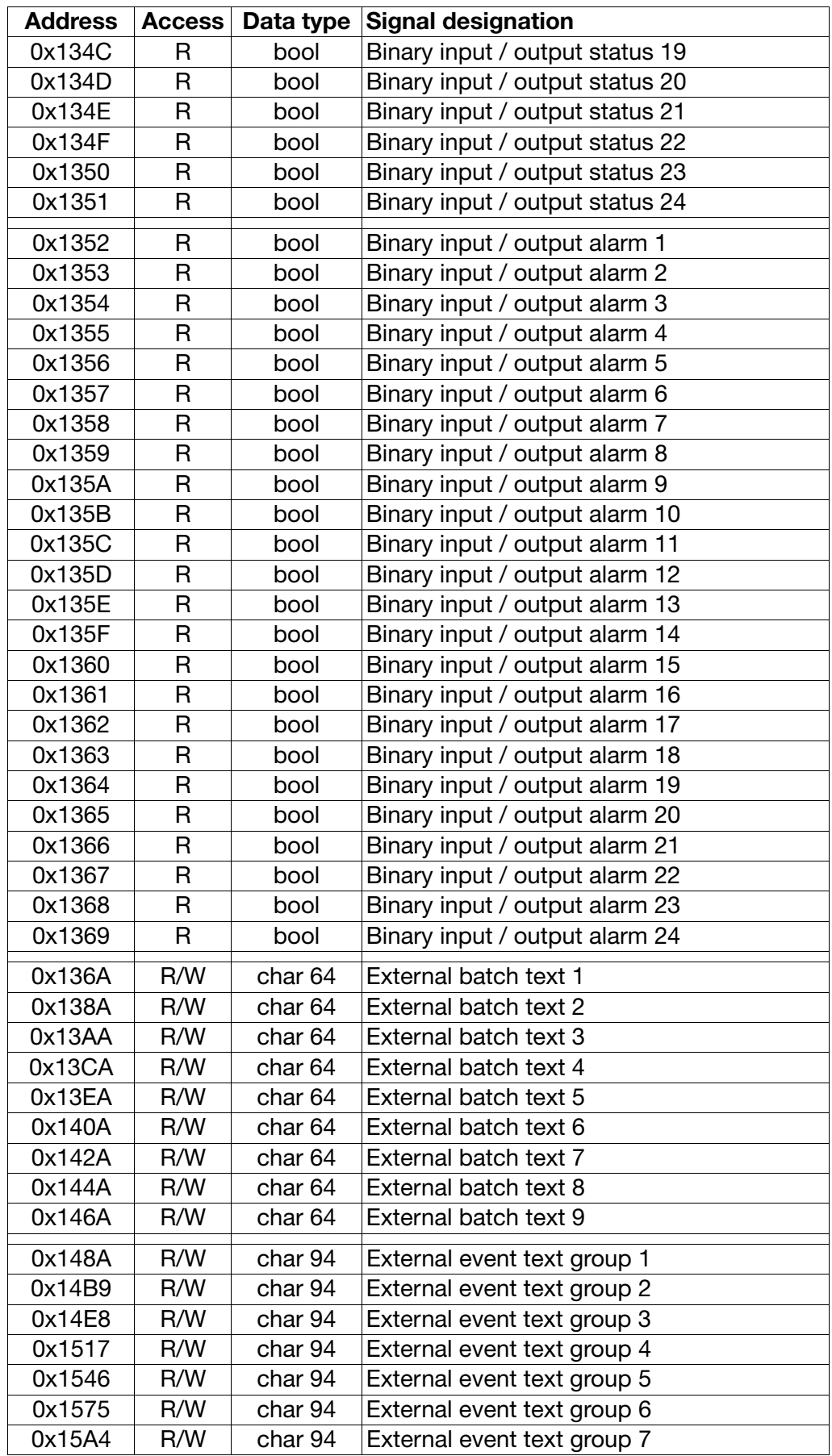

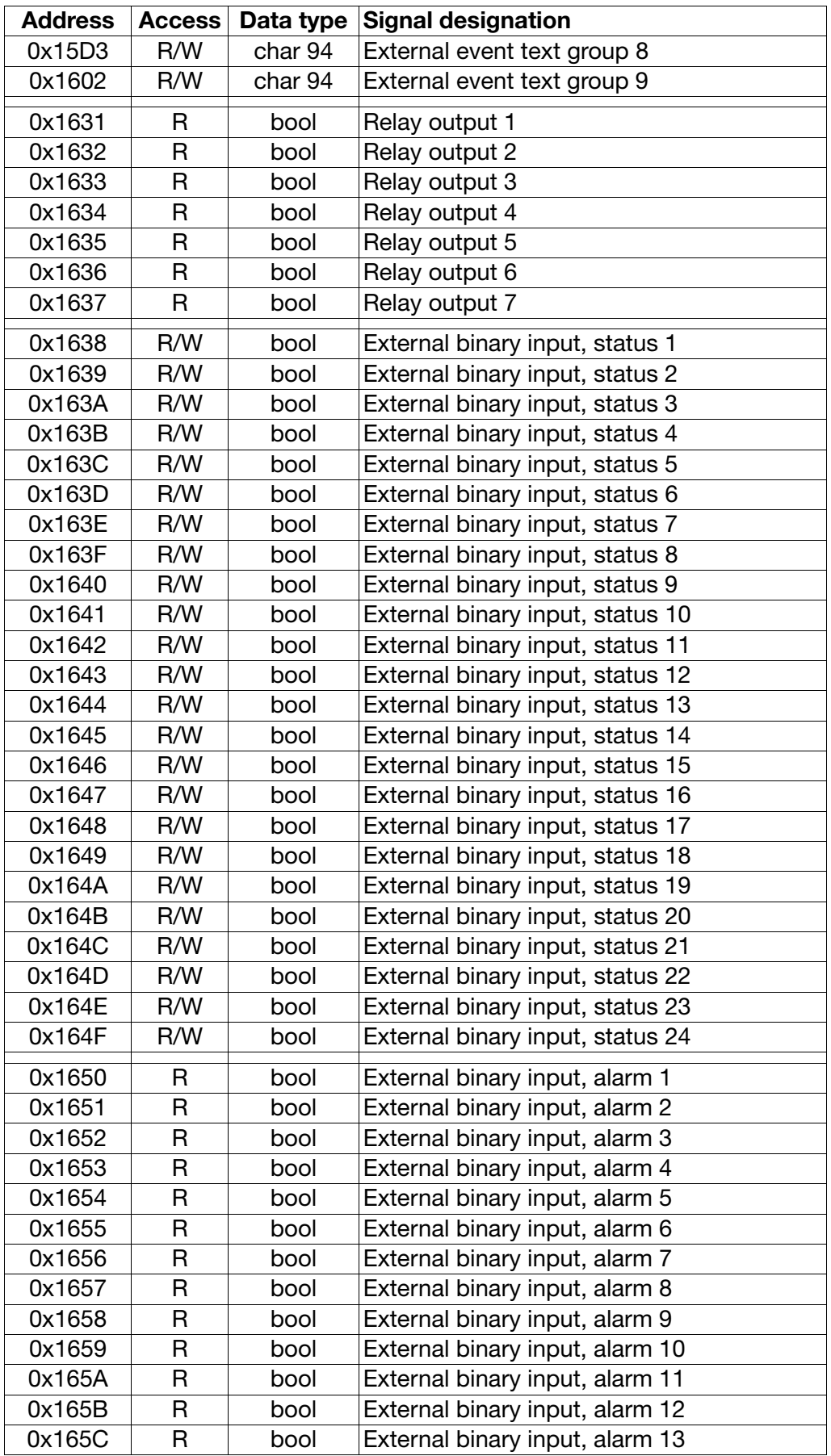

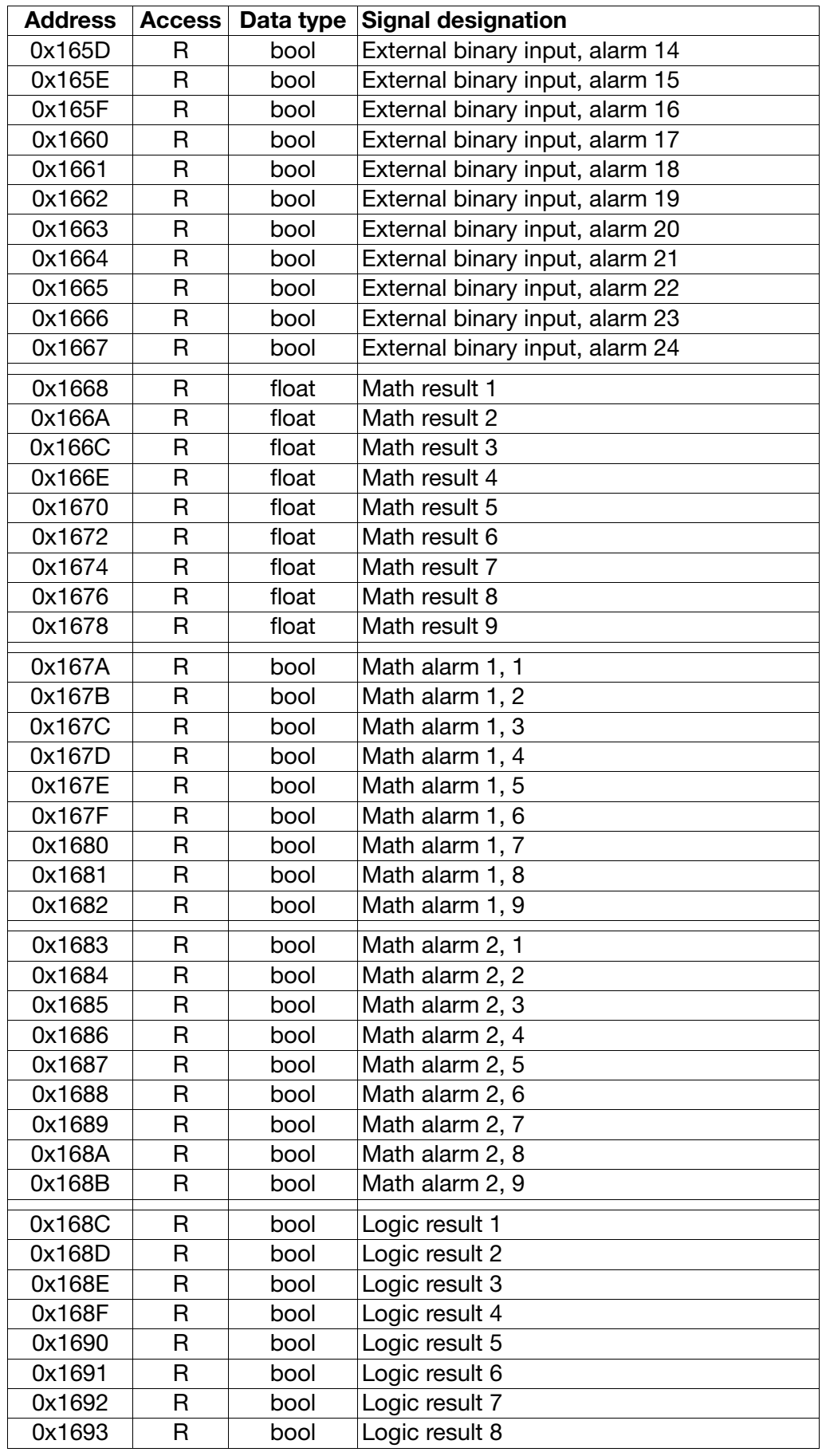

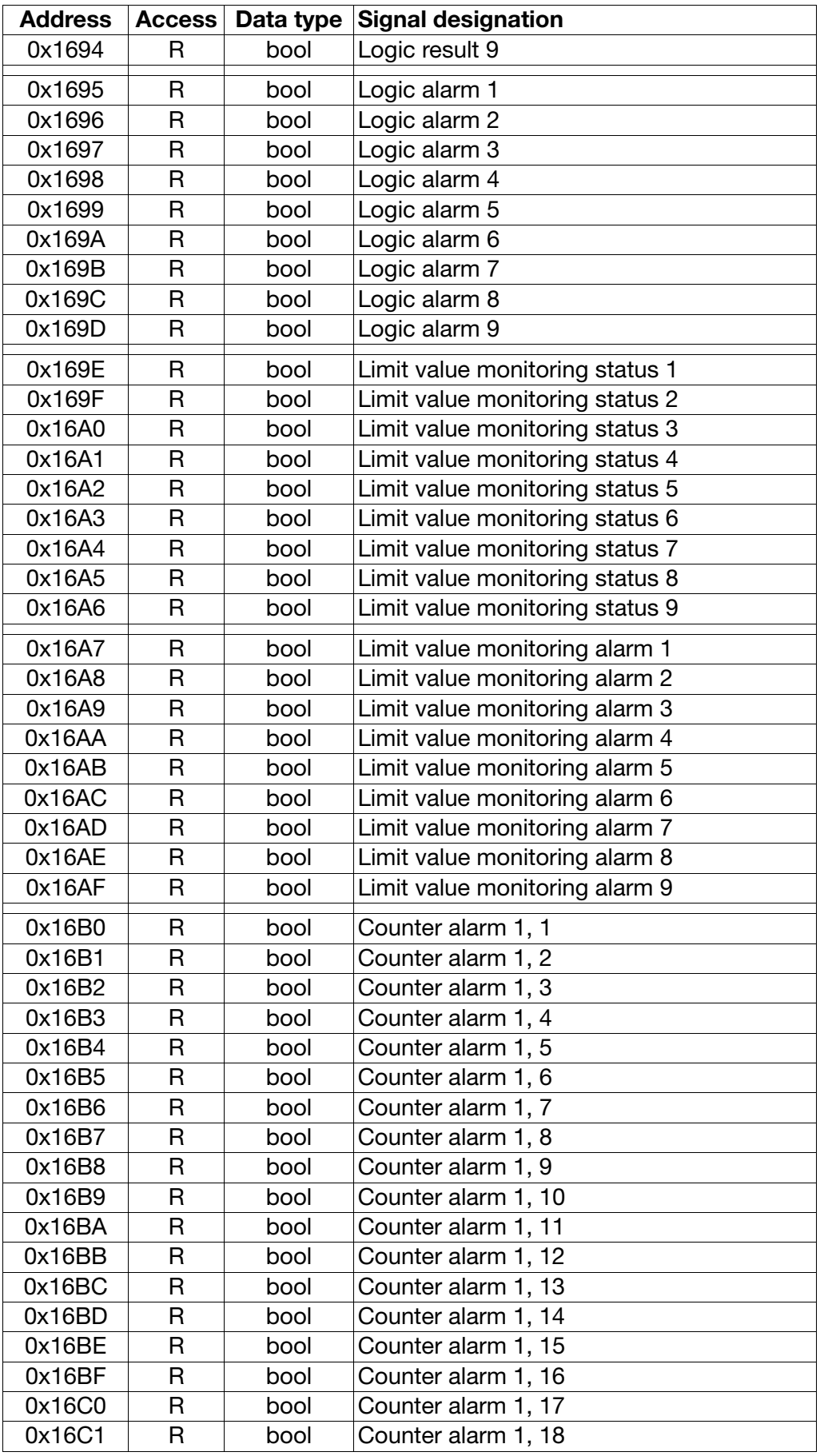

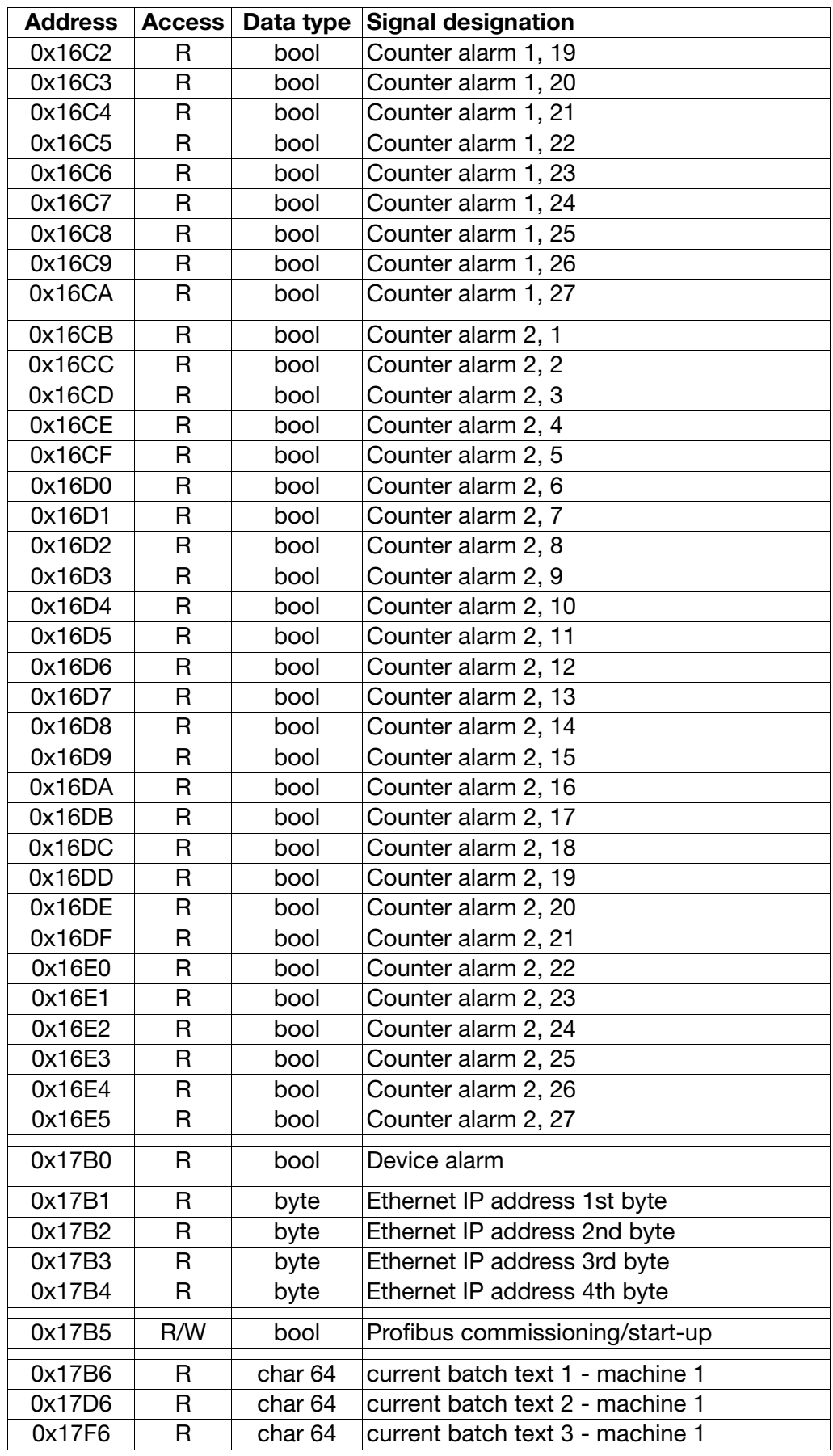

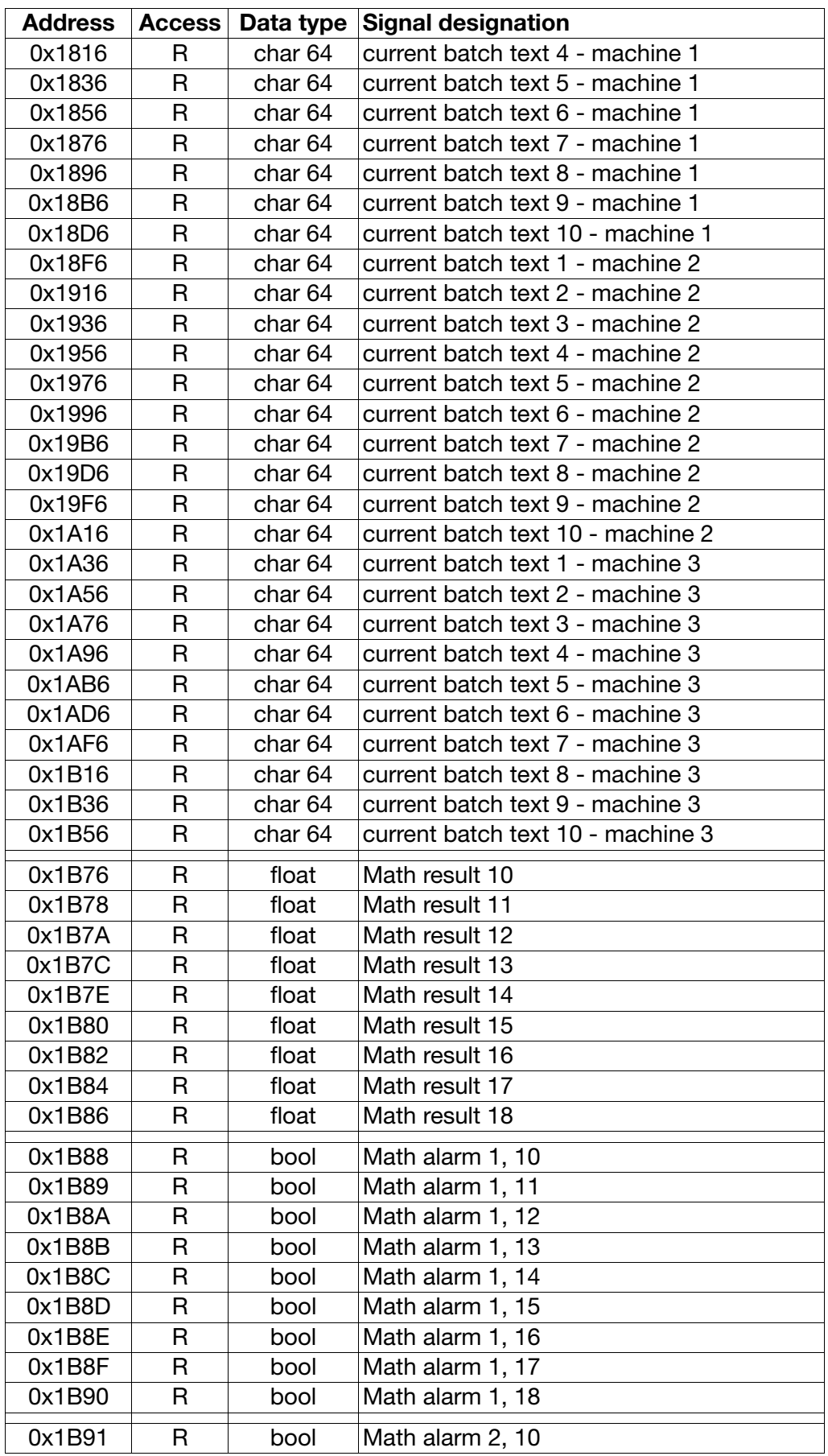

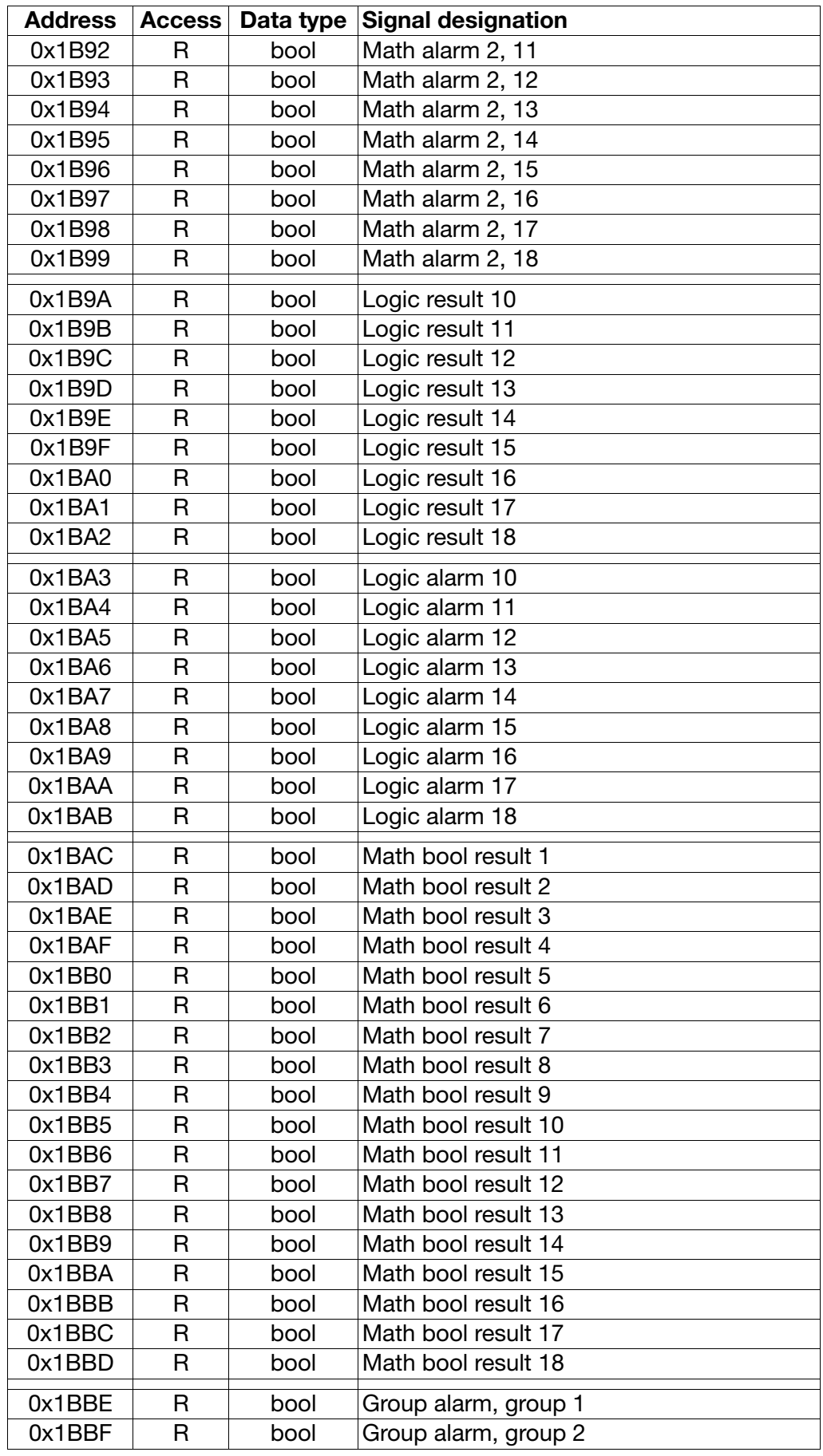

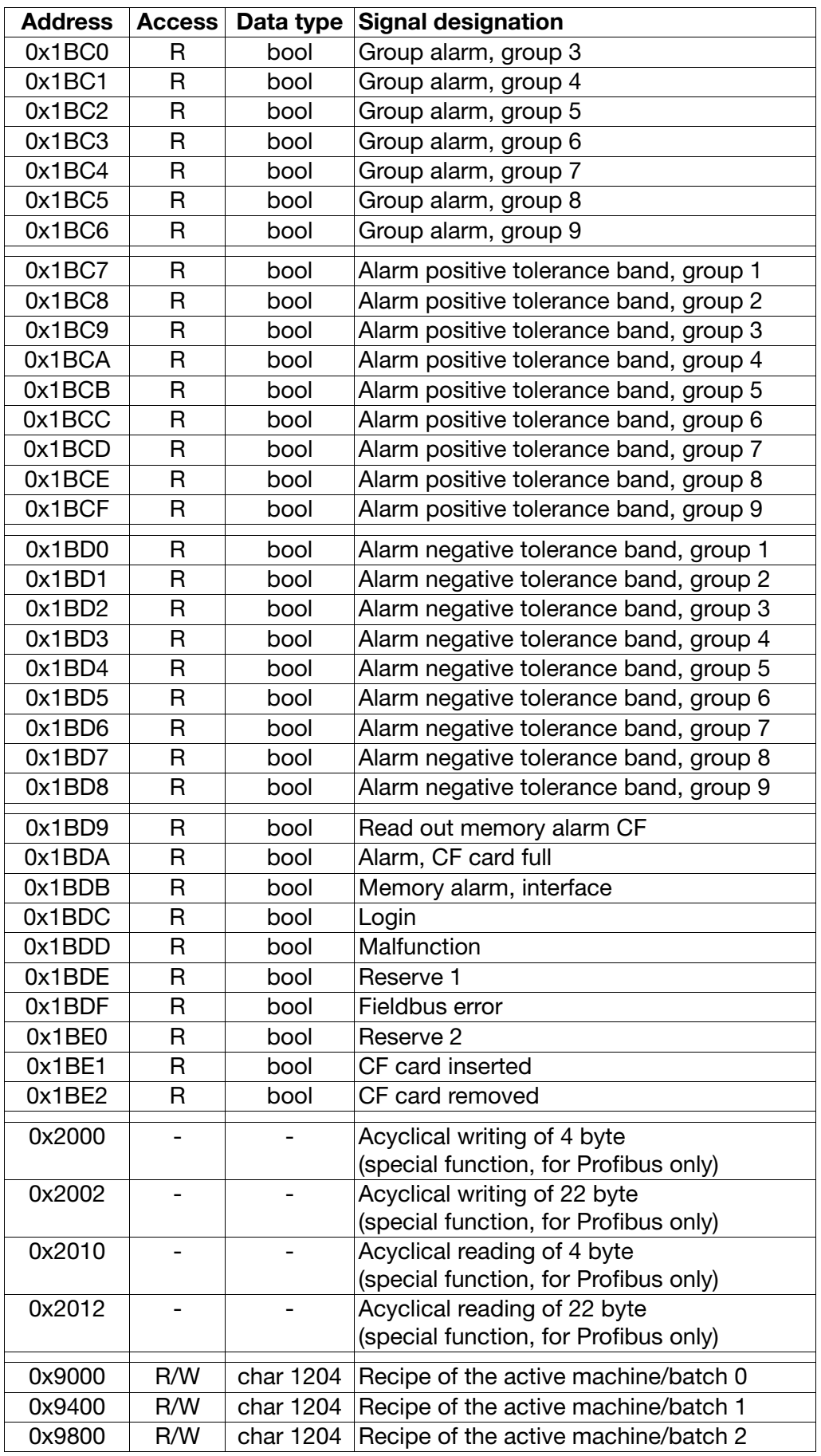

# <span id="page-60-0"></span>**A**

Address table *[47](#page-46-5)*

# **B**

Barcode *[10](#page-9-0)*, *[12](#page-11-2)*, *[39](#page-38-1)* Baud rate *[12](#page-11-3)*, *[16](#page-15-2)* Browser *[41](#page-40-3)*

# **C**

Checksum (CRC16) *[27](#page-26-1)* Configuration via keyboard *[12](#page-11-4)* Connection cables *[11](#page-10-2)* Connection diagram *[9](#page-8-2)*–*[10](#page-9-1)*

# **D**

Data format *[15](#page-14-4)* Data structure *[17](#page-16-2)* Device address *[12](#page-11-5)*, *[18](#page-17-3)* Device data *[47](#page-46-6)* DNS *[14](#page-13-0)* Double values *[25](#page-24-0)*

# **E**

ElectroStatic Discharge (ESD) *[5](#page-4-2)* Email *[35](#page-34-4)*, *[37](#page-36-0)*, *[43](#page-42-1)*, *[45](#page-44-0)* Email transfer via modem and Ethernet *[33](#page-32-0)* Error *[28](#page-27-2)* Ethernet *[10](#page-9-2)*, *[13](#page-12-3)*–*[14](#page-13-1)*

# **F**

Float values *[24](#page-23-1)* Function overview *[18](#page-17-4)*

# **H**

HTTP *[41](#page-40-4)*

# **I**

Integer values *[24](#page-23-2)* Interface type *[12](#page-11-6)*

# **M**

Min. response time *[12](#page-11-7)*, *[17](#page-16-3)* Modbus *[15](#page-14-5)* Modbus broadcast address *[18](#page-17-5)* Modbus double format *[25](#page-24-1)*

Modbus error codes *[28](#page-27-3)* Modbus float format *[24](#page-23-3)* Modbus master *[12](#page-11-8)* Modbus slave *[12](#page-11-9)* Modbus TCP *[42](#page-41-1)* Modbus telegram *[17](#page-16-4)* Modem operation *[35](#page-34-5)*

# **O**

Overrange *[29](#page-28-1)*

# **P**

Parity bit *[15](#page-14-6)* Plug assignment *[11](#page-10-3)* POP3 *[43](#page-42-2)* Protocol *[12](#page-11-10)*

# **R**

Read command *[19](#page-18-1)*–*[20](#page-19-1)* Relay outputs *[27](#page-26-2)* Returning *[5](#page-4-3)* RS232 *[10](#page-9-3)*–*[11](#page-10-4)* RS485 *[10](#page-9-4)*–*[11](#page-10-5)* RTU *[12](#page-11-11)*, *[15](#page-14-7)*

# **S**

SMTP *[34](#page-33-0)*, *[43](#page-42-3)* Stop bit *[15](#page-14-8)* System prerequisites *[7](#page-6-4)*

# **T**

Telegram *[42](#page-41-2)* Timing scheme *[16](#page-15-3)* Troubleshooting *[28](#page-27-4)*

# **U**

Underrange *[29](#page-28-2)*

# **W**

Write command *[21](#page-20-1)*–*[23](#page-22-1)*

03.08/00578773

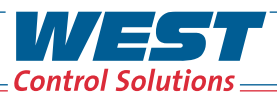

PMA

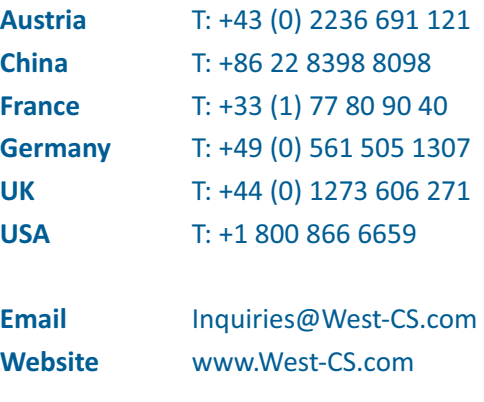

**WEST & & E Partlow**